# **Mech-Mind Software Release Notes**

**Mech-Mind**

**2023 年 08 月 02 日**

# **Contents**

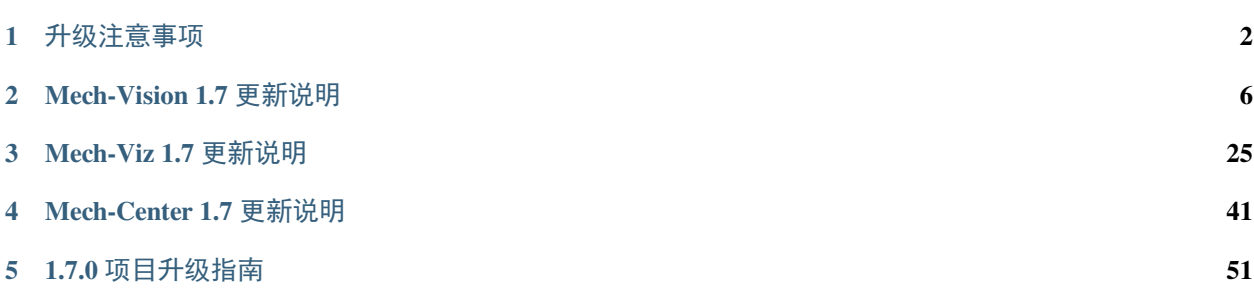

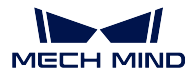

本节介绍 Mech-Vision 1.7、Mech-Viz 1.7 和 Mech-Center 1.7 版本的新增功能、功能优化以及问题修复。

注意**:** 在升级 Mech-Vision、Mech-Viz 和 Mech-Center 软件前,请仔细阅读本节内容。

关于软件的升级注意事项和项目迁移指南,请查阅[升级注意事项](#page-3-0) 和*1.7.0* [项目升级指南](#page-52-0) 。

关于 Mech-Vision 1.7 版本的新增功能、功能优化以及问题修复,请查阅*[Mech-Vision 1.7](#page-7-0)* 更新说明 。

关于 Mech-Viz 1.7 版本的新增功能、功能优化以及问题修复,请查阅*[Mech-Viz 1.7](#page-26-0)* 更新说明 。

关于 Mech-Center 1.7 版本的新增功能、功能优化以及问题修复,请查阅*[Mech-Center 1.7](#page-42-0)* 更新说明 。

# CHAPTER 1

# 升级注意事项

# <span id="page-3-0"></span>**1.1 1.7.2 升级注意事项**

Mech-Vision 1.7.2 新增 深度学习模型包推理步骤,替代了"深度学习模型包 CPU 推理"和"深度学习模型包 推理(Mech-DLK 2.2.0+)"步骤。

Mech-Vision 升级到 1.7.2 后, 旧版本工程工程中的"深度学习模型包 CPU 推理"和"深度学习模型包推理 (Mech-DLK 2.2.0+)"步骤将被自动替换为"深度学习模型包推理"步骤。新步骤提供了与删除步骤相同的功 能,因此该改动不会影响工程的正常使用。

如果在 Mech-Vision 1.7.2 中使用在旧版本中优化过的模型包,模型包在"深度学习模型包推理"步骤中首次 运行时时间可能较长。

# **1.2 1.7.0 升级注意事项**

本节介绍 Mech-Vision 1.7.0、Mech-Viz 1.7.0 和 Mech-Center 1.7.0 的升级注意事项。

### **1.2.1 Mech-Vision 1.7.0 升级注意事项**

#### **新增"方案"功能后的注意事项**

Mech-Vision 1.7.0 新增"方案"功能,可在一个方案中一站式完成选择机器人、配置机器人的通信方式、搭 建视觉工程和规划机器人路径的视觉应用部署。需注意以下事项:

- 使用标准接口或 Adapter 通信方式时,机器人程序调用的 Mech-Vision 工程编号将不再从 Mech-Center 获取,而是从 Mech-Vision 工程列表下获取。
- 对于历史 Mech-Vision 工程,用户需要在升级后完成工程迁移。详情请参考*1.7.0* [项目升级指南](#page-52-0) 。

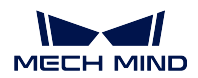

#### **集成"Mech-Center 通信服务"功能后的注意事项**

由于 Mech-Vision 1.7.0 已集成接口通信服务功能,需注意以下事项:

- 若使用 Mech-Vision 方案,且通信方式为标准接口或 Adapter 通信,此时无需使用 Mech-Center 软件。
	- **–** 在 Mech-Vision 软件的工具栏中单击 机器人与接口配置,选择相应机器人,并设置通信方式,最 后单击应用,接口服务会自动开启。
	- **–** 当品牌机器人为 ABB、FANUC、YASKAWA、KAWASAKI、KUKA、UR、TM、ELITE、JAKA 时, 默认选择的通信方式与梅卡曼德提供的机器人侧标准接口样例程序使用的通信方式是保持一致 的。对于其他品牌机器人,通信方式默认选择为 TCP/IP。
	- **–** 在接口配置时,支持勾选"方案打开时自动打开接口服务"。当下次打开方案时,工程可直接与机 器人侧程序进行通信。
	- **–** 通信相关日志需在 Mech-Vision 日志栏的 Console 标签页下查看。
	- **–** 在 Adapter 接口配置时,选择 Adapter 工程文件夹后,文件夹将会自动拷贝至当前方案文件夹。
	- **–** 如果修改了方案中的 Adapter 程序,并使之生效,则需重启 Adapter 程序,并重启一次接口服务。
	- **–** 需要将 Mech-Center 软件的开机时自动运行 Mech-Center 选项关闭。
- 若通信方式为主控通信,或需使用 Mech-Viz 实现复杂的任务,此时仍需使用 Mech-Center 软件。
	- **–** 用户需首先打开 Mech-Center 软件,然后再打开 Mech-Vision 软件,按照之前版本介绍的方式配置 通信。
	- **–** 建议为 Mech-Center 软件开启开机时自动运行 Mech-Center 选项,由 Mech-Center 软件打开 Mech-Vision 软件。

#### **标定注意事项**

Mech-Vision 1.7.0 标定预配置中新增了选择机器人、程序烧录、机器人连接等功能, 在标定预配置中即可完 成对机器人的连接。且若工程未在方案下时,将无法使用标定功能。

#### **步骤相关注意事项**

关于 Mech-Vision 1.7.0 步骤相关注意事项,具体说明如下。

#### **步骤删除**

Mech-Vision 1.7.0 删除了已废弃的步骤,具体如下。

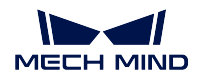

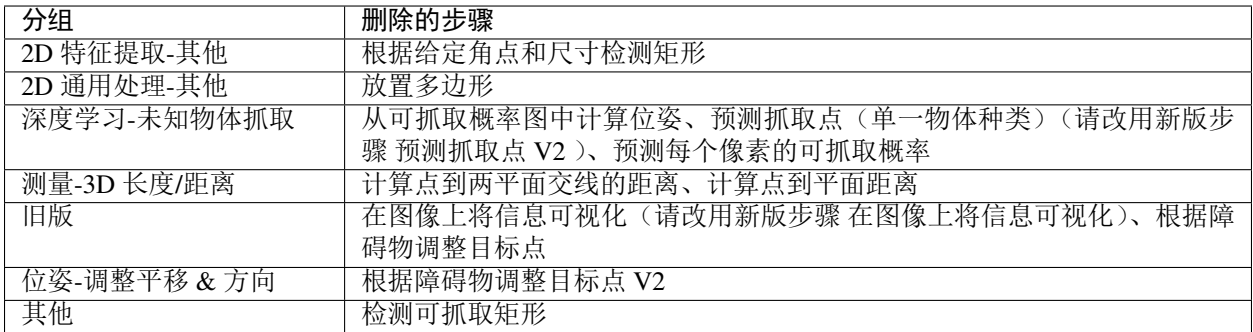

#### **旧深度学习相关步骤不再维护**

缺陷检测、边缘检测、图像分类、实例分割、目标检测、深度学习推理(Mech-DLK 2.1.0/2.0.0)步骤不再维 护,将在后续版本中删除。

- 当硬件类型为 GPU 时,若需使用缺陷检测、图像分类、实例分割、目标检测、深度学习推理(Mech-DLK 2.1.0/2.0.0)步骤,可改用新版步骤"深度学习模型包推理(Mech-DLK 2.2.0+)"。
- 当硬件类型为 CPU 时,若需使用图像分类、实例分割、目标检测、深度学习推理(Mech-DLK 2.1.0/2.0.0) 步骤,可改用新版步骤"深度学习模型包 CPU 推理"。

# **1.2.2 Mech-Viz 1.7.0 升级注意事项**

Mech-Viz 1.7.0 中机器人命名进行了规范化调整,修改了大量机器人模型名称,用户需要在机器人模型库中 重新选择一次机器人。

Mech-Viz 1.7.0 修改了部分机器人的 DO 端口上限, 打开部分旧工程时可能会弹窗提示。若需去除弹窗, 需手 动修改 robot\_ability 中对应机器人的 digital\_out\_range。

Mech-Viz 1.7.0 中可以手动配置方筐对应的位姿有效范围,对于使用之前版本创建的带有方筐的工程,方筐 的位姿有效范围会从筐底向上无限延申改为筐内及筐顶上方 1 米范围内。

"视觉移动"步骤的"拆垛吸盘"工作模式进行了完全重构,部分原有软件功能被拆分且无法直接对应新版 本功能,需重新设置箱子多抓相关参数。

"视觉移动"步骤中"拆垛吸盘"-"抓取多个箱子"模式下,箱子组合后的工件模型从之前版本的一个大箱 子转变为多个小箱子,工件模型更加贴近真实情况,但工件模型变化可能导致机器人路径规划中产生额外的 碰撞。

吸盘配置窗口移动至末端工具配置窗口,吸盘配置与末端工具绑定。对于使用了吸盘配置的项目,需手动迁 移吸盘配置。

机器人末端工具碰撞模型仅支持 obj 格式,不再支持 stl 格式。相关碰撞配置参数从碰撞检测配置界面移除。 如果末端工具的碰撞模型与显示模型文件名及文件类型均完全一致,软件会使用碰撞模型替换显示模型。

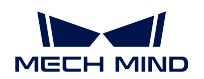

# **1.2.3 Mech-Center 1.7.0 升级注意事项**

Mech-Center 1.7.0 必须配合 Mech-Vision 和 Mech-Viz 1.7.0 及以上版本使用。

若方案中工程使用"路径规划"步骤,则需要在机器人端重新烧录接口程序,并在 Mech-Vision 中进行"机 器人与接口配置"操作。

# CHAPTER 2

Mech-Vision 1.7 更新说明

<span id="page-7-0"></span>本文介绍 Mech-Vision 1.7 版本的新增功能、功能优化以及问题修复。

# **2.1 Mech-Vision 1.7.4 更新说明**

本文介绍 Mech-Vision 1.7.4 版本的功能优化和问题修复。

# **2.1.1 功能优化**

#### **加密狗授权新增软件区域限制**

针对软件的销售区域,加密狗授权增加了软件区域限制。

在 Mech-Vision 1.7.4 中,可以依次选择 帮助 *‣* 关于查看软件许可和区域限制。

#### **移除"系统语言"软件语言选项**

从 Mech-Vision 1.7.4 开始,软件语言选项(设置 ▶选项 ▶通用 ▶ 语言)移除了"系统语言"。如果电脑操作系 统的语言非软件已支持的语言(英语、简体中文、日语或韩语),软件首次安装时软件默认语言为英语。 该优化解决了以下两个问题:

- 在之前版本中当软件不支持当前电脑操作系统的语言时,软件内链接跳转失败,且步骤名称显示异常 的问题。
- 软件无法正确根据电脑语言设置语言包的问题。

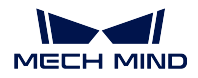

#### **场景点云设置支持列表形式的点云**

从 Mech-Vision 1.7.4 开始, 在 工程助手中可将列表形式的点云设置为用于参考的场景点云。

#### **下架部分案例**

为了保证案例库的整体质量和使用效果,Mech-Vision 1.7.4 暂时下架了案例库中的部分案例并对其进行优化, 待优化后将在后续版本中重新上架。下架的案例见下表。

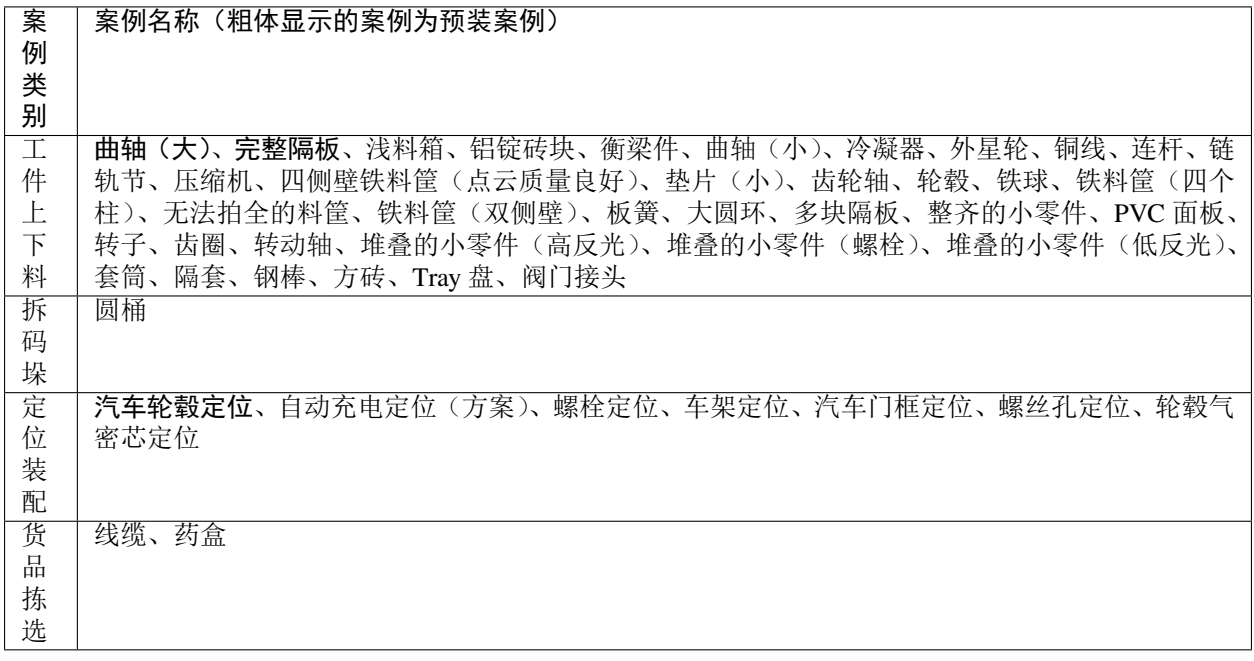

#### 提示**:**

- 对于已经使用了上述案例的用户,不影响继续使用。
- 如果已经使用旧版本软件获取了上述在线案例资源,升级到 Mech-Vision 1.7.4 后,可能出现案例卡片仍 然存在但无法使用该案例的情况。

# **2.1.2 问题修复**

Mech-Vision 1.7.4 修复了以下问题:

- •"点云聚类,并输出符合条件的点云"步骤极小概率存在输出错误的点云数量问题。
- 当送入神经网络的图像为单通道图像时,在"深度学习模型包推理"步骤中开启"在图片上绘制缺陷 掩膜"功能,运行工程后出现 OpenCV 相关报错。
- 使用"深度学习模型包推理"步骤加载 Mech-DLK 2.4.1 导出的目标检测模型包,该模型包导出时"最 大实例个数"为 1, 且模型包推理时的"硬件类型"为"CPU"时, 模型包推理时间过长。

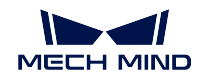

- 使用"深度学习模型包推理"步骤对输入的某些图像数据进行实例分割时,极小概率出现 OpenCV 相 关报错。
- 桁架机器人标定完成后的外参文件无法和"位姿变换(桁架)"、"点云变换(桁架)"步骤配合使用。
- "路径规划"步骤中,当"定点移动"和"相对移动"步骤的"是否发送至机器人"参数设置为"规划 但不发送"时,上述步骤仍发送路径点至机器人。

# **2.2 Mech-Vision 1.7.2 更新说明**

本文介绍 Mech-Vision 1.7.2 版本的新增功能、功能优化。

## **2.2.1 新增功能**

#### **"预测抓取点 V2"步骤支持"药盒"场景**

预测抓取点 V2 步骤新增对"药盒"场景的支持,可对散乱堆叠的药盒进行分拣。 对应的"药盒"案例工程(含深度学习模型)可在案例库中获取。

#### **"深度学习模型包管理工具"新增功能**

深度学习模型包管理工具可对模型包推理效率进行配置,包括"批量大小"和"精度"两方面(仅 Mech-DLK 2.4.1 之后导出的模型包才可进行效率配置)。

提示**:** 建议 Mech-DLK 2.4.1 及更高版本导出的深度学习模型包配合 Mech-Vision 1.7.2 及以上版本使用。 Mech-Vision 1.7.1 也可使用 Mech-DLK 2.4.1 版本导出的深度学习模型包,但需关注部分 兼容性问题。

#### **新增"深度学习模型包推理"步骤**

自 Mech-Vision 1.7.2 起,"深度学习模型包 CPU 推理"和"深度学习模型包推理(Mech-DLK 2.2.0+)"步骤 合并为 深度学习模型包推理步骤。

使用 Mech-Vision 1.7.2 打开旧版本工程后,"深度学习模型包 CPU 推理"和"深度学习模型包推理(Mech-DLK 2.2.0+)"步骤将被自动替换为"深度学习模型包推理"步骤。

该步骤可对 Mech-DLK 导出的单级或级联模型包进行推理,并输出推理结果。仅支持 Mech-DLK 2.2.0 及以 后版本导出的模型包。

注解**:** 自 Mech-DLK 2.4.1 开始,模型包分为单级模型包、级联模型包两种。

- 单级模型包: 模型包中有且只有一个深度学习算法模块的模型。例如"实例分割"模型。
- 级联模型包:模型包中有多个深度学习算法模块的模型,以串联形式存在,上一模型的输出是下一模 型的输入。例如,当模型包中存在"目标检测"、"实例分割"两个模型时,模型推理顺序为 目标检测 *‣* 实例分割,"目标检测"模型的输出将作为"实例分割"模型的输入。

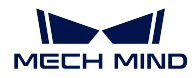

当该步骤使用级联模型包推理时,可使用"深度学习结果解析"步骤对级联模型包的推理结果进行解析。

#### **新增"深度学习结果解析"步骤**

Mech-Vision 1.7.2 新增 深度学习结果解析步骤,可对"深度学习模型包推理"步骤输出的级联模型包的推理 结果进行解析。

#### **案例库新增方案和工程**

Mech-Vision 1.7.2 的案例库中新增了如下方案和工程。

- 方案: 刹车盘 (单工位部署)。
- 工程:药盒、通用工件识别、堆叠的小零件(螺栓)。

提示**:** 如需使用预装的方案或工程,请使用最新版软件。

## **2.2.2 功能优化**

#### **算法优化**

Mech-Vision 1.7.2 针对 3D 匹配类步骤("3D 粗匹配"、"3D 精匹配"等)进行了优化,提升了步骤运行速度。

#### **步骤和参数名称优化**

Mech-Vision 1.7.2 对以下步骤和参数名称进行了优化。

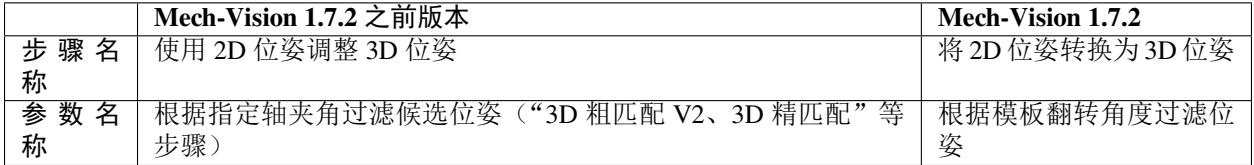

# **2.3 Mech-Vision 1.7.1 更新说明**

本文介绍 Mech-Vision 1.7.1 版本的问题修复。

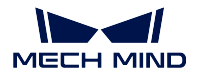

### **2.3.1 问题修复**

Mech-Vision 1.7.1 修复了以下问题:

- 双击".vis"工程文件打开 Mech-Vision 时, "接口服务"启动失败。
- 由于网络延迟情况,可能出现 Mech-Vision 跳转在线文档失败的情况。
- 使用"从相机获取图像"步骤连接 LSR、DEEP 系列相机, 且不勾选"矫正至深度图坐标系"参数时, 彩色点云显示存在错误。
- 对"从相机获取图像"步骤重命名后, 在虚拟模式下选择"数据路径"不生效。
- 在"3D 工件识别可视化配置工具"的工件库中勾选某工件后,然后取消勾选,再次进入工件库时,该 工件仍保持勾选状态。
- 打开"3D 工件识别可视化配置工具"后,如果在运行工程过程中直接退出该工具,会导致软件崩溃。
- 在"3D 精匹配(易用版)"步骤中,面匹配结果可能存在错误。
- 在"匹配模板与抓取点编辑器"工具中切换位姿的拖拽器类型后,拖拽器的坐标轴变粗。
- 在打开 3D ROI 编辑窗口的情况下,关闭 Mech-Vision 时,3D ROI 编辑窗口不能正常关闭。
- 标定过程中,如果采集图像时相机丢帧或相机断开连接,会导致软件崩溃。
- 在机器人已连接的状态下进行相机外参标定时,需断开机器人连接后才能选择标定方法及机器人控制 方式。

# **2.4 Mech-Vision 1.7.0 更新说明**

本文介绍 Mech-Vision 1.7.0 版本的新增功能、功能优化以及问题修复。

### **2.4.1 新增功能**

#### **新增"方案",支持通过 Mech-Vision 一站式完成视觉应用部署**

Mech-Vision 1.7.0 新增 方案功能,方案是实现一个视觉应用所需的机器人与通信、视觉处理、路径规划等功 能配置和数据的集合。

方案由一个或多个工程组成,不推荐继续单独使用工程,工程需要隶属于方案。

支持方案功能后,用户可以在一个方案中一站式完成选择机器人、配置机器人的通信方式、搭建视觉工程和 规划机器人路径的视觉应用部署。

#### 提示**:**

- 对于获取视觉结果以及简单的路径规划的项目需求,用户只需使用 Mech-Vision 一个软件即可完成全部 应用部署。
- 使用标准接口或 Adapter 通信方式时,机器人程序调用的 Mech-Vision 工程编号将不再从 Mech-Center 获取,而是从 Mech-Vision 工程列表下获取。
- 对于历史 Mech-Vision 工程, 用户需要在升级后完成工程迁移。详情请参考*1.7.0* [项目升级指南](#page-52-0) 。

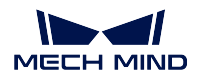

#### **Mech-Vision 集成 Mech-Center 的通信服务功能**

Mech-Vision 1.7.0 新增 机器人与接口通信功能,可导入、选择机器人,并且无需打开 Mech-Center 软件, 在 Mech-Vision 软件内进行通信配置后,即可实现 Mech-Vision 与机器人等外部设备进行通信。

由于 Mech-Vision 1.7.0 已集成接口通信服务功能, 用户需注意以下事项:

- 若使用 Mech-Vision 方案,且通信方式为标准接口或 Adapter 通信,此时无需使用 Mech-Center 软件。
	- **–** 在 Mech-Vision 软件的工具栏中单击 机器人与接口配置,选择相应机器人,并设置通信方式,最 后单击应用,接口服务会自动开启。
	- **–** 当品牌机器人为 ABB、FANUC、YASKAWA、KAWASAKI、KUKA、UR、TM、ELITE、JAKA 时, 默认选择的通信方式与梅卡曼德提供的机器人侧标准接口样例程序使用的通信方式是保持一致 的。对于其他品牌机器人,通信方式默认选择为 TCP/IP。
	- **–** 在接口配置时,支持勾选"方案打开时自动打开接口服务"。当下次打开方案时,工程可以直接与 机器人侧程序进行通信。
	- **–** 通信相关日志将在 Mech-Vision 日志栏的 Console 标签页下显示。
	- 在 Adapter 接口配置时,选择 Adapter 工程文件夹后,文件夹将会自动拷贝至当前方案文件夹。
	- **–** 如果修改了方案中的 Adapter 程序,并使之生效,则重启 Adapter 程序,并重启一次接口服务。
	- **–** 需要将 Mech-Center 软件的开机时自动运行 Mech-Center 选项关闭。
- 若不使用 Mech-Vision 方案,或者通信方式为主控通信,此时仍需使用 Mech-Center 软件。
	- **–** 用户需首先打开 Mech-Center 软件,然后再打开 Mech-Vision 软件,按照之前版本介绍的方式配置 通信。
	- **–** 建议为 Mech-Center 软件开启开机时自动运行 Mech-Center 选项,由 Mech-Center 软件打开 Mech-Vision 软件。

#### **新增"路径规划"高级组件**

Mech-Vision 1.7.0 新增 路径规划功能 (步骤), 可使用输入的视觉点来规划并输出机器人路径, 输出规划的无 碰撞的机器人路径。适用于金属件上料场景,可以满足较为简单的路径规划需求。

#### **新增"3D 工件识别"高级组件**

Mech-Vision 1.7.0 新增 3D 工件识别步骤,该步骤集成了点云预处理、3D 匹配、去除压叠物体等视觉处理功 能,用于快速完成工件识别。适用于金属件上下料场景,可识别各种外形、各种码放方式的工件。

#### **新增"欢迎界面"**

Mech-Vision 1.7.0 新增 欢迎界面,欢迎界面中提供了软件版本信息,以及帮助手册、相关操作的快捷入口。

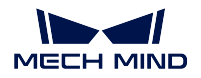

#### **新增"案例库"**

Mech-Vision 1.7.0 新增 案例库,案例库涵盖了工件上料、拆码垛、定位装配、货品拣选、质量检测五大行业 应用的方案或工程案例,并配备示例数据。新手可根据案例配图和简介描述,找到匹配的应用工程,经过简 单修改即可直接部署使用。

梅卡曼德将会持续扩充在线案例库,用户可以一键获取最新的案例库数据,并按需下载使用。

#### **新增"通用工件抓取"方案模板**

Mech-Vision 1.7.0 在案例库内置了超级方案模板"通用工件抓取"。它支持对不同型号、不同码放方式的工件 进行识别,并引导机器人完成"零碰撞"工件抓取。用户只需四个步骤即可完成 3D 视觉方案的搭建。适用 于机床加工上下料、工件搬运等场景。

#### **算法提升**

Mech-Vision 1.7.0 进行了算法提升,新增了若干步骤,具体如下。

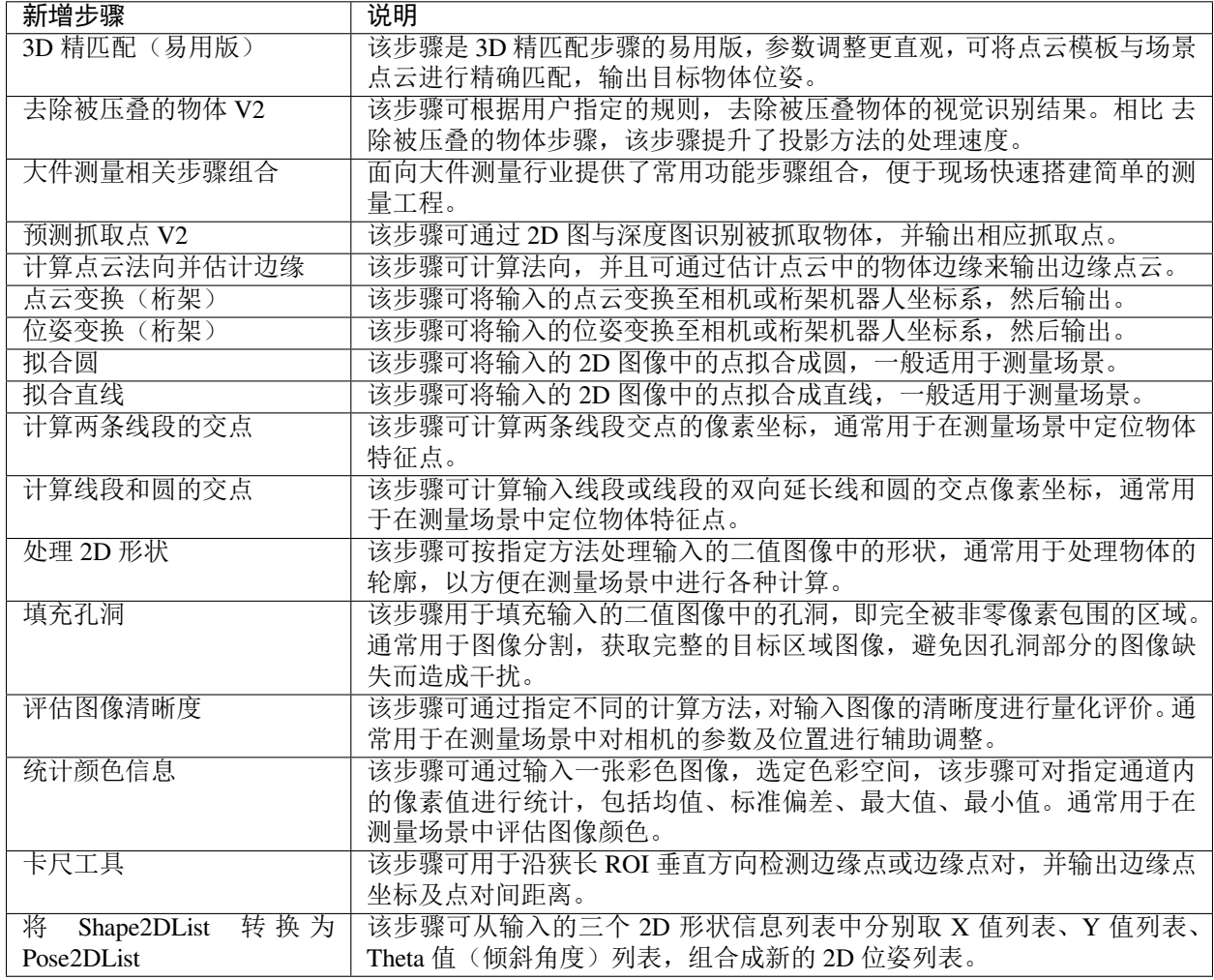

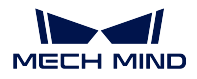

#### **LNX 相机适配**

线扫激光相机步骤新增 LNX 相机类型, 用于适配 LNX 相机。

#### **新增"桁架标定"流程**

Mech-Vision 1.7.0 优化了标定工具, 增加 桁架标定流程, 针对桁架机器人设计了专用的引导式标定流程, 无 需复杂的设置即可完成桁架机器人的标定。

同时新增了桁架机器人专用步骤 点云变换(桁架)和 位姿变换(桁架), 在 Mech-Vision 工程中, 需要使用 此等步骤计算动态外参。

#### **新增"深度学习模型包管理工具"**

Mech-Vision 1.7.0 新增 深度学习模型包管理工具,可对"深度学习模型包推理(Mech-DLK 2.2.0+)"和"深 度学习模型包 CPU 推理"步骤使用到的深度学习模型包进行优化,并对运行模式、硬件类型、模型包状态进 行管理。此外,该工具还可以监控工控机的 GPU 使用率。

### **2.4.2 功能优化**

#### **算法优化**

Mech-Vision 1.7.0 优化了若干步骤,具体如下。

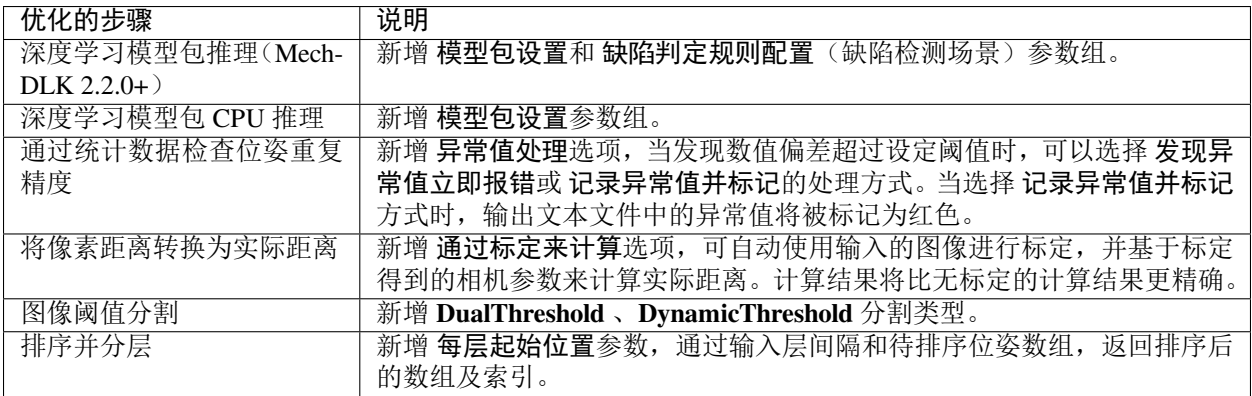

#### **步骤删除**

Mech-Vision 1.7.0 删除了已废弃的步骤,具体如下。

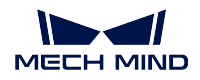

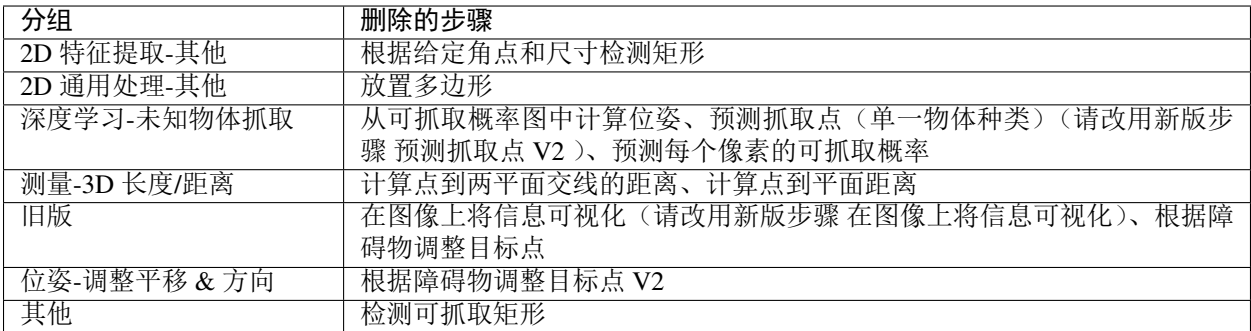

#### **优化"匹配模板与抓取点编辑器"**

Mech-Vision 1.7.0 优化了 匹配模板与抓取点编辑器,具体如下。

- 优化了主界面,突出重点功能,提高了易用性;
- 优化了工具栏布局,并新增了动画提示;
- 优化了"相机采集点云"流程,新增了边缘点云采集功能;
- 优化了"导入 CAD 文件"时的单位选择功能。

#### **删除"模板编辑器工具(旧版)"**

Mech-Vision 1.7.0 删除了"模板编辑器工具(旧版)",如需制作点云模板和生成抓取点,请使用 匹配模板与 抓取点编辑器。

#### **优化"六轴机器人标定流程"**

Mech-Vision 1.7.0 优化了 六轴机器人标定流程,具体如下。

- 标定预配置中新增了选择机器人、程序烧录、机器人连接等功能,在标定预配置中就可以完成对机器 人的连接。
- 新增机器人仿真界面(场景视图),在标定流程中可实时查看设定的标定路径和机器人位置,无需借助 Mech-Viz 软件。
- 优化了交互界面,界面布局更加合理,更清晰地引导用户进行标定。

#### **优化"参数配方"**

Mech-Vision 1.7.0 优化了 参数配方功能,通过单击 同步参数按钮,可将工程中的参数一键同步至当前配方中。

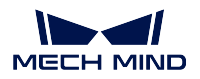

#### **优化"工程编辑区"**

Mech-Vision 1.7.0 优化了工程编辑区交互设计,新增了画布网格和对齐功能,可根据自身喜好设置是否显示 对齐网格,并且可调整参考线、步骤拖拽吸附。

#### **支持显示相机的备注名称**

通过 Mech-Vision 连接相机后,鼠标悬浮在相机 ID 上可查看相机的备注名称以及 IP 地址。

#### **修改全局默认长度和角度单位**

全局默认长度和角度单位从"使用各步骤内置单位"修改位"mm"和"°"。

#### **支持在线和离线更新日韩语言包**

Mech-Vision 1.7.0 支持在线自动更新日语和韩语 UI 语言包。此外, Mech-Vision 1.7.0 支持从梅卡曼德技术支 持获取离线日语和韩语 UI 语言包, 然后拖入软件进行语言包更新。

## **2.4.3 问题修复**

#### **修复"从相机获取图像"步骤问题**

Mech-Vision 1.7.0 修复了 从相机获取图像步骤无法连接海康 2D 相机的问题。

#### **修复"使用 Python 计算结果"步骤问题**

Mech-Vision 1.7.0 修复了 使用 Python 计算结果步骤的以下问题。

- 运行工程时该步骤卡顿的问题。
- 合并 PostList 数据类型时,输出的位姿中四元数顺序错误的问题。

#### **修复"调整位姿"步骤问题**

Mech-Vision 1.7.0 修复了运行工程时 调整位姿步骤引发的崩溃问题。 历史版本更新说明:

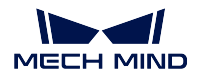

# **2.5 Mech-Vision 1.6.2 更新说明**

# **2.5.1 新增功能**

#### **新增"预测抓取点(单一物体种类)"步骤**

Mech-Vision 1.6.2 新增了"预测抓取点(单一物体种类)"步骤,本步骤可以从 2D 图像和 3D 深度图中, 识 别出图像中可被抓取的物体并输出相应的抓取点,通常用于散乱堆叠的相同种类物体的分拣。

运行该步骤不需要单独安装深度学习环境,用户需要指定使用的深度学习服务器的服务端口号(60000~65535) , 并导入深度学习模型。不同类别的物体需要使用不同的模型,请联系梅卡曼德工程师获取对应类别物体的 模型。

其他注意事项可参考"预测抓取点"步骤的注意事项。

# **2.5.2 功能优化**

#### **优化"任意物体吸取"典型应用工程**

"任意物体吸取"典型工程包括"任意物体吸取"和"任意物体吸取(无料筐)"。在 Mech-Vision 1.6.2 版本 中,可直接使用"任意物体吸取"典型工程,无需下载特殊版本。

#### **优化步骤名称**

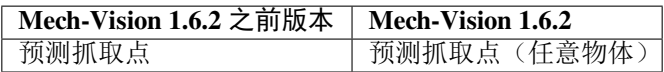

### **2.5.3 问题修复**

#### **修复"从相机获取图像"步骤问题**

Mech-Vision 1.6.2 修复了"从相机获取图像"步骤中虚拟相机模式下修改播放模式保存后不生效的问题。

# **2.6 Mech-Vision 1.6.1 更新说明**

### **2.6.1 新增功能**

#### **新增"保存所有工程"功能**

Mech-Vision 1.6.1 在菜单栏文件选项卡下新增 保存所有工程选项,单击该项后,可对软件中打开的所有工程 进行保存。

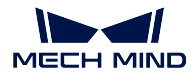

#### **新增"转换数据类型"步骤**

Mech-Vision 1.6.1 新增了 转换数据类型步骤,方便对已有数据类型进行相互转换。 目前支持 BoolList、DoubleList、String、StringList、Variant、VariantList 等数据类型之间相互转换。

#### **新增"将像素距离转换为实际距离"步骤**

Mech-Vision 1.6.1 新增了 将像素距离转换为实际距离步骤,用于计算 2D 图中指定线段的实际长度。

#### **新增"检测并测量腰型孔"步骤**

Mech-Vision 1.6.1 新增了 检测并测量腰型孔步骤,用于检测图像中腰型孔的位置及尺寸。

#### **新增"深度学习模型包 CPU 推理"步骤**

Mech-Vision 1.6.1 新增了"深度学习模型包 CPU 推理"步骤,可用于使用图像分类、实例分割、目标检测的 场景。

- 支持绘制感兴趣区域, 无需搭配"缩放 2D ROI 内的图像"步骤和"还原缩放后 ROI 内的图像"步骤使 用;
- 本步骤仅支持 Mech-DLK 2.2.1 及以后版本导出的模型,模型文件后缀为.dlkpackC;
- 若对模型推理速度没有较高要求,推荐使用本步骤进行模型推理,且推荐在第 12 代 Core-i5 及以上处 理器上部署 CPU 模型。

**"深度学习模型包推理(Mech-DLK 2.2.0+)"步骤新增部分功能**

- 新增 ROI 设置功能,可设置目标区域;
- 新增字体设置,可自定义可视化输出结果中的字体大小;
- 当本步骤用于实例分割时,低于置信度阈值的结果也将在调试输出窗口中被保留。高于置信度阈值的 结果显示为绿色,低于置信度阈值的结果显示为红色;
- 模型路径支持非拉丁文字符。

#### **"从相机获取图像"步骤新增校正图像功能**

Mech-Vision 1.6.1 在 从相机获取图像步骤中新增了"相机型号"和"矫正至深度图坐标系"参数,用于解决 DEEP V4 系列和 LSR V4 系列相机图源融合时图像像素未一一对应的问题。

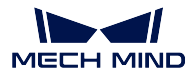

# **2.6.2 功能优化**

#### **优化"示例工程"**

Mech-Vision 1.6.1 示例工程中新增"刹车盘"上下料工程。

#### **优化"任意物体吸取"典型应用工程**

"任意物体吸取"典型工程包括"任意物体吸取"和"任意物体吸取(无料筐)",不再需要配置模型文件,相 机标定并配置相机参数后,即可运行工程。

此外, Mech-Vision 1.6.1 优化了工程所需的 预测抓取点步骤。

#### 注意**:**

- 必须使用 Mech-Vision 1.6.1 特殊版本运行 "任意物体吸取"典型应用工程, 且新版软件不兼容旧版 本的"任意物体吸取"典型应用工程。要获取特殊版本安装包,请联系梅卡曼德售前工程师或销售 人员;
- 在运行任意物体吸取典型工程时,应使用 5000 及以下的服务端端口号;
- 新版"任意物体吸取"典型工程不支持预加载模型。

#### **优化"大尺寸非平面工件"上下料典型应用工程**

Mech-Vision 1.6.1 针对"大尺寸非平面工件"上下料典型应用工程,增加了部署向导,包括相机配置、识别、 部署,可协助用户更快捷地搭建工程。

#### **优化"匹配模板与抓取点编辑器"**

匹配模板与抓取点编辑器工具中新增和优化功能如下:

- 新增"显示法向"功能,勾选后可显示点云法向;
- 新增"一键显示/隐藏所有模板和抓取点"功能;
- 优化"位姿拖拽器设置",当抓取位姿添加完成后,可在界面左下方对位姿拖拽器进行相关设置。

#### **优化"3D 精匹配"步骤**

Mech-Vision 1.6.1 针对 3D 精匹配步骤, 做了如下优化, 具体如下。

- 新增"多物体匹配提速"参数, 若场景中有大量物体, 推荐勾选此项;
- 新增"位姿过滤设置"参数,过滤超限的位姿;
- 优化"标准偏差"的算法,并去除"最小标准偏差"参数。

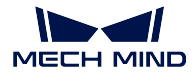

#### **优化"2D 模板匹配"步骤**

Mech-Vision 1.6.1 中, "2D 模板匹配"步骤中增加了新参数, 具体如下。

- 新增 ROI 功能;
- 新增"区块灰度值上限阈值"参数。

需要注意,上述参数需在 显示全部参数模式下才可显示。

#### **优化"Blob 分析"步骤**

Mech-Vision 1.6.1 对"Blob 分析"步骤进行了优化, 提升了算法处理速度。

#### **"转换图像色彩空间"步骤中增加转换类型**

Mech-Vision 1.6.1 的 转换图像色彩空间步骤新增了如下 3 种转换类型:

- RGB 至 HSI
- RGB 至 HSV
- RGB 至 YUV

#### **优化"测量模式"**

Mech-Vision 1.6.1 对"测量模式"做了如下优化:

- 画板中增加了显示鼠标所指点的像素值的功能;
- 画板设置中增加了 显示坐标开关,用于显示或隐藏画板中的坐标值。

#### **优化"通过统计数据检查位姿重复精度"步骤**

- 当输入数据类型为 **PoseListInput** 时,导出的统计数据默认以 mm 为单位进行显示,小数点保留 3 位, 以满足高精度重复位姿统计需求;
- 当输入数据类型为 PoseListInput 时, "可接受的位置坐标偏差阈值"参数值允许小于 1mm, 以满足高 精度重复位姿统计需求;
- "可接受的位置坐标偏差阈值"上限调至 1000mm, "可接受的欧拉角偏差阈值"上限调至 360°。

#### **优化安全问题**

当 Mech-Center 、Mech-Viz 触发 Mech-Vision,且 Mech-Vision 工程使用的是虚拟数据时,Mech-Center 和 Mech-Viz 软件界面将出现强视觉提醒(弹窗警告),并且需要用户手动解除此提醒,以确保生产安全。

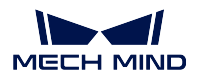

#### **优化拆垛典型工程,支持 DEEP V4 系列和 LSR V4 系列相机**

Mech-Vision 1.6.1 中, 优化了拆垛典型工程, 可直接使用 DEEP V4 系列和 LSR V4 系列相机。

#### **完善步骤相关内容**

Mech-Vision 1.6.1 对步骤相关内容做了如下优化:

- 新增更多步骤的图标;
- 新增更多步骤的参数提示信息。

#### **优化工程弹窗相关问题**

当工程中缺少多个步骤时,将在一次弹窗中展示所有缺少的步骤,而非连续多次弹窗。

### **2.6.3 问题修复**

#### **修复"3D 精匹配"步骤问题**

- 修复彩色点云加载数据异常问题;
- 修复较小物体匹配异常问题。

#### **修复标定问题**

- 修复 4 轴、5 轴机器人标定时,保存按钮无效问题;
- 修复 2D 相机无法正常标定问题。

# **2.7 Mech-Vision 1.6.0 更新说明**

### **2.7.1 新增功能**

#### **优化数据保存功能**

在工程现场,为了更好的保证出现问题时可以对当时的情景进行复现,以及在离场前做充分的回归验证, Mech-Vision 对 data\_storage 功能进行了优化, 说明如下:

- 数据保存功能将不再需要使用"保存图片数据和参数"步骤组合,打开工程后,在 工程助手 *‣* 数据保 存中开启 保存数据与参数即可直接使用数据保存功能;
- 新增异常数据保存;
- 支持多相机数据保存;
- 数据保存文件夹及文件名称变更。

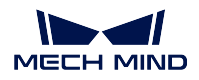

#### **新增示例工程**

针对行业典型案例, Mech-Vision 提供了可"一键运行"的示例工程, 通过运行示例工程, 用户可快速了解步 骤的功能与运行效果,从而快速学习 Mech-Vision。

#### **新增"2D 匹配"相关步骤**

为了获取目标物体在图像中的位置,并将图像中的待测物体或 ROI 变换到统一的位置,Mech-Vision 新增了 2D 匹配相关步骤,分别为:

- make\_template ;
- template\_matching ;
- record\_criterion\_pose\_and\_calc\_transformation ;
- transform image 。

#### **新增"深度学习模型包推理(DLK 2.2.0+)"步骤**

Mech-Vision 1.6.0 版本内置推理模型,用户无需安装深度学习训练环境,在工程中添加"深度学习模型包推 理(DLK 2.2.0+)"步骤即可进行推理。

#### **新增"3D 粗匹配 V2"步骤**

Mech-Vision 1.6.0 中新增了 3d\_coarse\_matching\_v2 步骤,可使用点云模板对原始点云进行初步匹配,输出场 景中目标物体的初始候选位姿。

#### **新增"使用 Python 计算结果"步骤**

Mech-Vision 1.6.0 内置了 Python 3.6.8 环境用于支持新增的 calc\_results\_by\_python 步骤。如果该步骤调用的 Python 脚本需要使用额外的 Python 库,必须在 Mech-Vision 软件的"python"目录下安装。

小技巧**:** Python 库的安装方法如下:

- 1. 打开"命令提示符"或"PowerShell"程序。
- 2. 切换到 Mech-Vision 软件的"python"目录, 例如: C:\Mech-Mind\Mech-Vision-1.6.x\python。
- 3. 执行"**./python -m pip install** *library\_name* "命令。

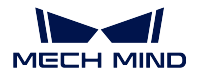

#### **优化调试输出功能**

为了方便 Mech-Vision 工程的搭建与分析, Mech-Vision 1.6.0 对调试输出功能进行了优化。说明如下:

- 支持独立弹出、最大化、多窗口排列等方式展示可视化窗口;
- 在非调试模式下,输出结果统一整合至标准可视化窗口;
- 在调试模式下,支持快速查看步骤间可视化结果;
- 在调试模式下,支持查看一个或多个步骤的多次运行结果;
- 在调试模式下,支持锁定指定步骤的观察视角,方便比对多次运行结果。

#### **优化匹配模板和抓取点编辑器**

- 通过相机添加点云
	- **–** 支持采集当前场景后直接生成点云模板,适用于目标物体笨重、不易移动的场景;
	- **–** 滤除背景时优先采集物体,更切合实际使用情形。
- 编辑点云的操作
	- **–** 支持点云反选,通常与"删除"操作配合使用,可以快速制作点云模板;
	- **–** 支持生成模板边缘,通过 3D 方法估计点云边缘,简化边缘模板的制作流程。

# **2.7.2 功能优化**

### **优化软件界面**

为了增加软件易用性,Mech-Vision 1.6.0 对软件界面进行如下优化:

- 优化布局和配色,新增默认布局(菜单栏 *‣* 视图 *‣* 默认布局);
- 优化"步骤参数"选项卡的视觉效果和交互;
- 为"工程编辑区"的"工程工具栏"增加"保存"、"撤销"和"重做"快捷按钮;
- 优化"步骤库"搜索栏视觉效果;
- 优化相机连接组件界面;
- 优化相机标定工具的布局和提示。

### **优化部分步骤名称**

Mech-Vision 1.6.0 优化了部分步骤的名称。Mech-Vision 升级到 V1.6.0 后,工程中的步骤名称将会自动刷新为 新名称,从而让步骤名称更易理解。

### 注意**:** 该优化不影响使用这些步骤的历史工程。

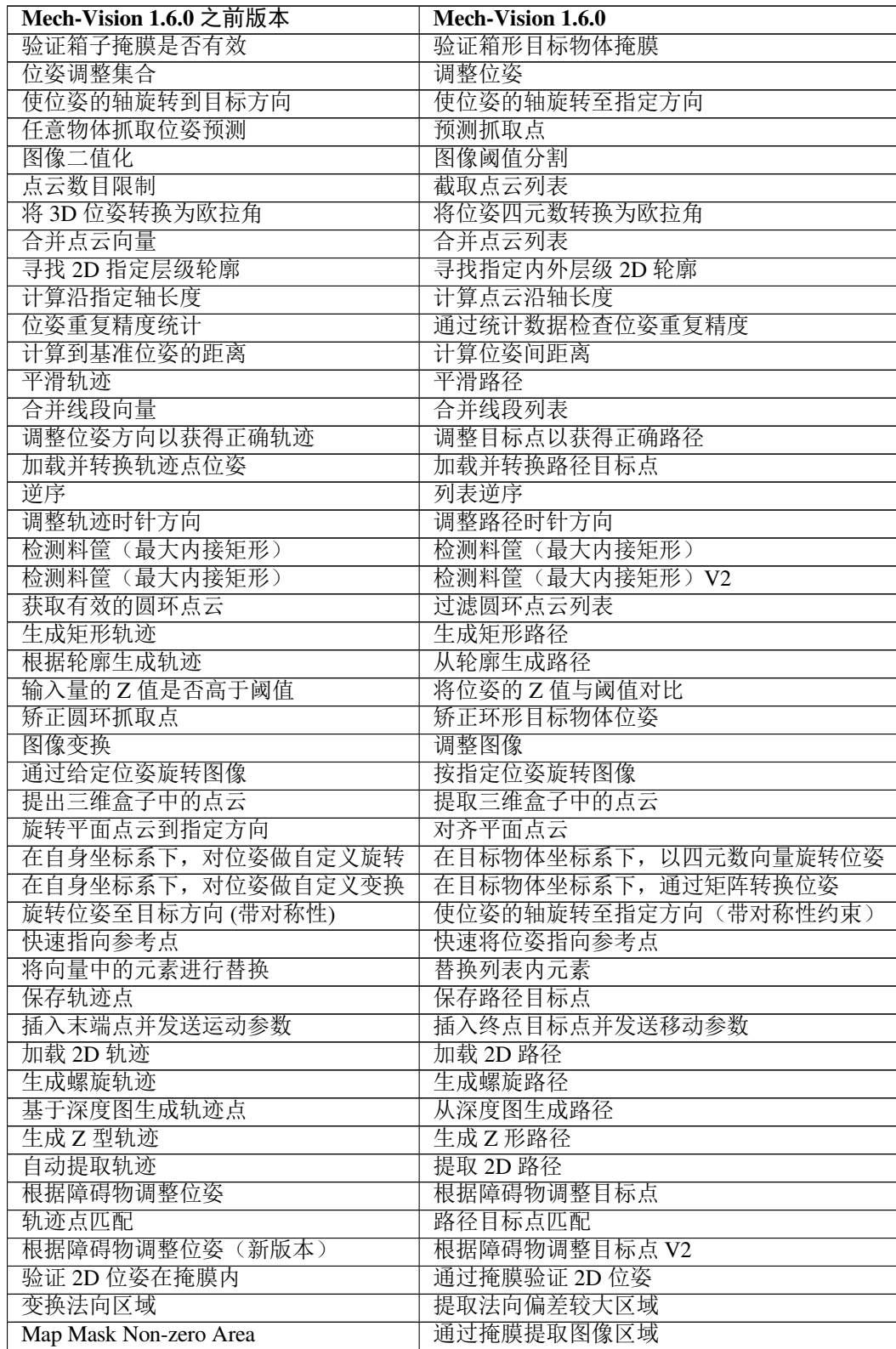

下页继续

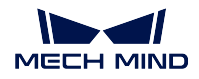

#### 丰 1 – 绩 ⊢五

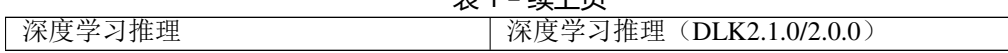

#### **"编辑步骤组合显示参数"功能优化**

Mech-Vision 1.6.0 对步骤组合中"编辑步骤组合显示参数"进行了优化,说明如下:

- 新增 步骤组合显示调整功能,允许用户自定义步骤组合参数的名称、分组及各类提示;
- 新增 custom\_mapped\_parameter, 用于通过 JS 脚本对步骤组合参数及内部步骤参数映射关系进行编辑;
- 新增 cusutom\_recipe\_parameter , 用于组合单个或多个步骤的参数作为配方参数。

#### **3D 粗匹配、3D 精匹配新增"模型选择"参数**

Mech-Vision 1.6.0 为 3d\_coarse\_matching 、3d\_fine\_matching 步骤新增"模板设置"参数,用于与模板库联动。

#### **优化"通过统计数据检查位姿重复精度"步骤**

为了增加"位姿重复精度统计"步骤的易用性,Mech-Vision 1.6.0 对该步骤进行如下优化:

- 将"位姿重复精度统计"更名为"通过统计数据检查位姿重复精度";
- 新增位姿波动范围阈值设置,避免引入误差数据;
- 位姿统计输出结果改为欧拉角数据格式;
- 支持自定义输出结果保留小数点位数;
- 美化统计数据表格排版;
- 支持多位姿数据同时传入,以多工作表(sheet)展示不同位姿结果;
- 修复"重新开始"功能联动问题;
- 优化参数说明和步骤描述。

#### **V4&UHP 相机适配**

Mech-Vision 1.6.0 支持对 V4、UHP 相机进行图像采集和手眼标定。

#### **实例分割性能提升**

Mech-Vision 1.6.0 新增了 deep\_learning\_model\_package\_inference 步骤, 使用该步骤进行实例分割时, 较旧版的 "实例分割"步骤性能有一定提升。

# CHAPTER 3

Mech-Viz 1.7 更新说明

<span id="page-26-0"></span>本文介绍 Mech-Viz 1.7 版本的新增功能、功能优化以及问题修复。

# **3.1 Mech-Viz 1.7.4 更新说明**

本文介绍 Mech-Viz 1.7.4 版本的功能优化以及问题修复。

# **3.1.1 功能优化**

#### **加密狗授权新增软件区域限制**

针对软件的销售区域,加密狗授权增加了软件区域限制。 在 Mech-Viz 1.7.4 中, 可以依次选择帮助 > 关于查看软件许可和区域限制。

#### **移除"系统语言"软件语言选项**

从 Mech-Viz 1.7.4 开始,软件语言选项(设置 ▶选项 ▶ 通用 ▶ 语言)移除了"系统语言"。如果电脑操作系统 的语言非软件已支持的语言(英语、简体中文、日语或韩语),软件首次安装时软件默认语言为英语。 该优化解决了以下两个问题:

- 在之前版本中当软件不支持当前电脑操作系统的语言时,软件内链接跳转失败的问题。
- 软件无法正确根据电脑语言设置语言包的问题。

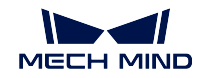

### **其他**

- "码垛类"步骤参数中的"托盘"修改为"托盘位置"。
- "视觉移动"步骤相关的日志和 plan\_result 中增加箱子组合行数信息: box\_group\_row\_count。

# **3.1.2 问题修复**

Mech-Viz 1.7.4 修复了以下问题:

- 仿真空间右键菜单 删除物体功能在工程仿真或运行过程中没有被禁用。
- 同时使用工件旋转对称和工具旋转对称时工件旋转对称尝试可能错误。
- •"消息分支"步骤前没有移动类步骤时跳过执行将不走对应出口。
- 复用视觉结果后视觉结果标签丢失。
- 拖拽任意日志条目软件可能崩溃。
- 使用"视觉移动"步骤设置"限制抓取总数量"后没有给出全部可能的组合结果。
- 使用"视觉移动"步骤规划的吸盘 DO 可能错误。
- 使用"视觉续码"步骤匹配垛型时方向可能匹配错误。
- 工件模型使用外部模型时碰撞检测可能漏检。

# **3.2 Mech-Viz 1.7.2 更新说明**

本文介绍 Mech-Viz 1.7.2 版本的功能优化以及问题修复。

# **3.2.1 功能优化**

#### **机器人会仿真所有规划过的点**

在之前的版本中,如果移动类步骤的"发送路径点"参数未勾选,此路径点将仅参与规划,仿真机器人不会 运行到此路径点。Mech-Viz 1.7.2 中,默认仿真机器人将运行所有规划过的路径点。若仍需维持之前版本的状 态,请在设置 > 选项 > 基本设置中调整。

#### **导出机器人将保留 STL 和 DAE 源文件**

在之前的版本中,导出机器人将自动删除该机器人的 STL 和 DAE 源文件。Mech-Viz 1.7.2 中,导出机器人将 保留其 STL 和 DAE 源文件。

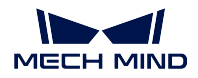

#### **删除"侧吸吸盘"模式**

在之前的版本中,"视觉移动"及"末端工具"可以配置"侧吸吸盘",用以解决末端工具带有侧面吸盘的拆垛 应用。在 Mech-Viz 1.7.0 之后, "拆垛吸盘"模式已经完全覆盖了"侧吸吸盘"模式下的全部功能。Mech-Viz 1.7.2 中删除此模式,对于使用了"侧吸吸盘"配置的用户,需要使用"拆垛吸盘"重新配置。

#### **补全全部 18 种欧拉角类型**

在之前的版本中,软件只支持常见的 5 种欧拉角类型。Mech-Viz 1.7.2 中,软件补全了剩余的 13 种欧拉角类 型。

#### **删除"消息分支"步骤参数"规划完成后提前执行"。**

Mech-Viz 1.7.2 中, 删除了"消息分支"步骤的"规划完成后提前执行"参数。

#### **"Scara"机器人软限位修复**

在之前的版本中,"Scara"机器人软限位算法存在错误,无法保存 J3 软限位设置。Mech-Viz 1.7.2 中修复了该 问题,但会导致机器人 J3 软限位发生变化,需要手动调整。

### **3.2.2 问题修复**

Mech-Viz 1.7.2 修复了以下问题:

- 工程资源中末端工具透明度状态可能与仿真空间内不一致。
- 场景中方筐"限制视觉结果有效范围"功能不生效。
- 使用"智能避障"功能时软件可能崩溃。
- •"按序列移动"一次走完所有路径点时可能缺失路径点。
- "预设垛型"调整箱子尺寸, 码垛顺序不会根据垛型变化自动调整。
- •"混合码垛"步骤可能会向已有箱子位置继续码放。
- •"视觉续码"已经选定了垛型来源步骤却依然提示没有选择。
- 箱子拆垛算法将吸盘间隙也视为有效吸盘区域。
- 箱子组合后输出的视觉结果中没有输出各个箱子的标签。

# **3.3 Mech-Viz 1.7.1 更新说明**

本文介绍 Mech-Viz 1.7.1 版本的功能优化以及问题修复。

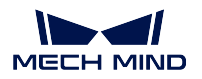

# **3.3.1 功能优化**

#### **"视觉移动"步骤中的"侵入容忍距离"参数默认值修改为 40mm**

在之前的版本中, "视觉移动"步骤中的"侵入容忍距离"参数默认值为 20mm, 该设定值对于一些现场应用 过于严格,导致许多本可以抓取的选解在规划中被放弃。在 Mech-Viz 1.7.1 版本中, "视觉移动"步骤中的 "侵入容忍距离"参数默认值被修改为 40mm。

### **3.3.2 问题修复**

Mech-Viz 1.7.1 修复了以下问题:

#### **工程资源 - 机器人**

- 修改机器人软限位可能导致软件崩溃。
- FANUC R-2000iC/270F 机器人显示模型有误。
- 软件运行状态下, 无法在机器人面板中切换"TCP"与"关节角"。

#### **工程资源 - 末端工具**

- 开启末端工具配置窗口时依然可以操作工具栏。
- 末端工具配置中的"TCP 标定"窗口中,单击"添加位姿"后"输入机器人法兰位姿"窗口无法正确显 示。
- 末端工具配置界面单击取消,修改的工具类型也会被保存。

#### **工程资源 - 工件**

- 工件可以同时配置 X 轴和 Y 轴对称性。
- 开启工件配置窗口时依然可以操作工具栏的问题。
- 默认工件配置可能被删除。

#### **工程资源 - 场景物体**

- 配置场景物体时可能导致软件崩溃。
- 开启场景物体配置窗口时依然可以操作工具栏。
- 抓取筐不参与碰撞检测时,会认为视觉位姿不位于筐内。

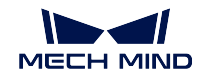

#### **步骤**

- 两个"相对移动"互相依赖,软件会进入死循环。
- •"视觉续码"可能崩溃。
- 重置"多抓码垛",已经码垛的箱子没有被清空。
- 机器人不移动时"更新已持有工件"步骤无法生成已持有工件模型。
- 使用"更新已持有工件"步骤时可能导致软件卡死的问题。
- "分类"位于"视觉移动"之前,且同时开启"视觉移动"的避免抓取同一工件功能时,软件可能陷入 死循环。
- •"视觉移动"在失败出口连接了其他移动类步骤时仍然弹窗报错的问题。

#### **抓放规划**

- 拆垛算法中"仅组合整行"沿 Y 轴方向组合不生效。
- 拆垛算法中工件沿 Y 轴方向组合,吸盘偏置可能出错。
- •"多抓码垛"匹配垛型可能因为浮点误差匹配不到。
- •"多抓码垛"选解时没有优先尝试抓取箱子数量更多的选解。

#### **软件内置工具**

- •"自定义垛型编辑器"使用过程中可能导致崩溃。
- •"工具阵列配置器"配置无法保存。
- 视觉记录界面视觉条目不能被正确加载。
- 使用"自定义垛型"步骤中的"垛型编辑器"修改已有垛型配置后无法保存。

#### **规划历史**

- 规划历史一级条目列出的移动类步骤可能不全。
- 规划历史中机器人不可达导致规划失败时, 末端工具模型不能正确显示。

#### **其他**

• 机器人急停后,软件重复弹出报错窗口。

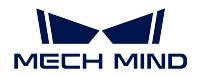

# **3.4 Mech-Viz 1.7.0 更新说明**

本文介绍 Mech-Viz 1.7.0 版本的新增功能、功能优化以及问题修复。

### **3.4.1 新增功能**

#### **新增"欢迎界面"**

启动软件或关闭工程后,软件会进入"欢迎界面"。在"欢迎界面"可新建工程或打开最近使用的工程。

#### **新增"工程资源"**

Mech-Viz 1.7.0 移除了软件内原有的"场景物体"和"工具与工件"功能面板,并将工程所需资源重新梳理后 汇总到新增的工程资源管理工具 工程资源。

"工程资源"中汇总的资源包括:工程、机器人、坐标系、末端工具、工件、地板、场景物体和模型库。

- 工程:显示工程名称、工程修改状态、工程是否自动加载。
- 机器人:显示当前工程使用的机器人型号。
- 坐标系: 统一汇总软件仿真空间内所有的坐标系。
- 末端工具:创建、删除末端工具,并对已有末端工具进行管理。
- 工件:创建、删除工件配置,并对已有工件进行管理。
- 地板:调整地板高度。
- 场景物体:创建、删除场景物体,并对已有场景物体进行管理。
- 模型库:统一管理工程内的所有模型,工程内的所有模型均需先导入模型库,再由其他功能调用。

#### **新增"设置为当前工具"**

软件新引入了"当前工具"概念。被设置为"当前工具"的末端工具会在下一轮仿真/运行时作为规划起始工 具。

- 非仿真/非运行状态下,在工程资源中右键末端工具名称后,单击"设置为当前工具"可修改"当前工 具"。
- 仿真/运行过程中,通过"切换工具"步骤可以切换"当前工具"。

#### **"预设垛型"新增自动生成垛型功能**

"预设垛型"步骤可根据托盘尺寸、箱子尺寸、间隙大小、垛高限制自动计算并生成码垛数量最多、奇偶层形 式合理、层数最多的垛型。

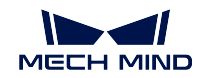

#### **其他**

- 文件菜单栏中新增"新建工程"选项。
- 新增珞石 SR3、SR4 机器人模型,并开发了对应的特殊机器人构型。
- 用户可以通过快捷键 Ctrl + G 一次性将已框选的多个步骤打包进一个"步骤组合"中,也可以通过快捷 键  $Ctrl + Shift + G$  快速拆分"步骤组合"。
- •"消息分支"增加"超时"出口,用户可以设置超时时间,等待超时后工程会自动从超时出口继续进行。
- "混合码垛"离线模式下支持保存和导入预先计算好的垛型。
- •"混合码垛"新增支持指定箱子码垛朝向的功能。
- •"预设垛型"新增支持"扁回字"垛型。
- •"预设垛型"新增工件朝向设置功能。

## **3.4.2 功能优化**

#### **扩充机器人模型库**

在线机器人模型库由 214 款机器人增加至 600+ 款,完成了对 ABB、电装、发那科、川崎、库卡、三菱、那 智、优傲、史陶比尔、安川等几乎全部机器人的收录。同时 ABB、发那科、川崎、库卡、那智、优傲、安川 品牌的机器人已经在制作过程中进行了参数校准,可以确保机器人参数正确可靠。

#### **不再支持 STL 格式的末端工具碰撞模型**

为了更好的检查末端工具与点云的碰撞,Mech-Viz 1.7.0 版本不再支持 STL 格式的末端工具碰撞模型。软件 支持的模型格式请查阅 viz\_resource\_tree\_models 。

#### **优化"视觉移动"拆垛算法**

Mech-Viz 1.7.0 对 视觉移动的拆垛算法进行了优化重构,支持以下功能。

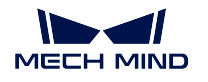

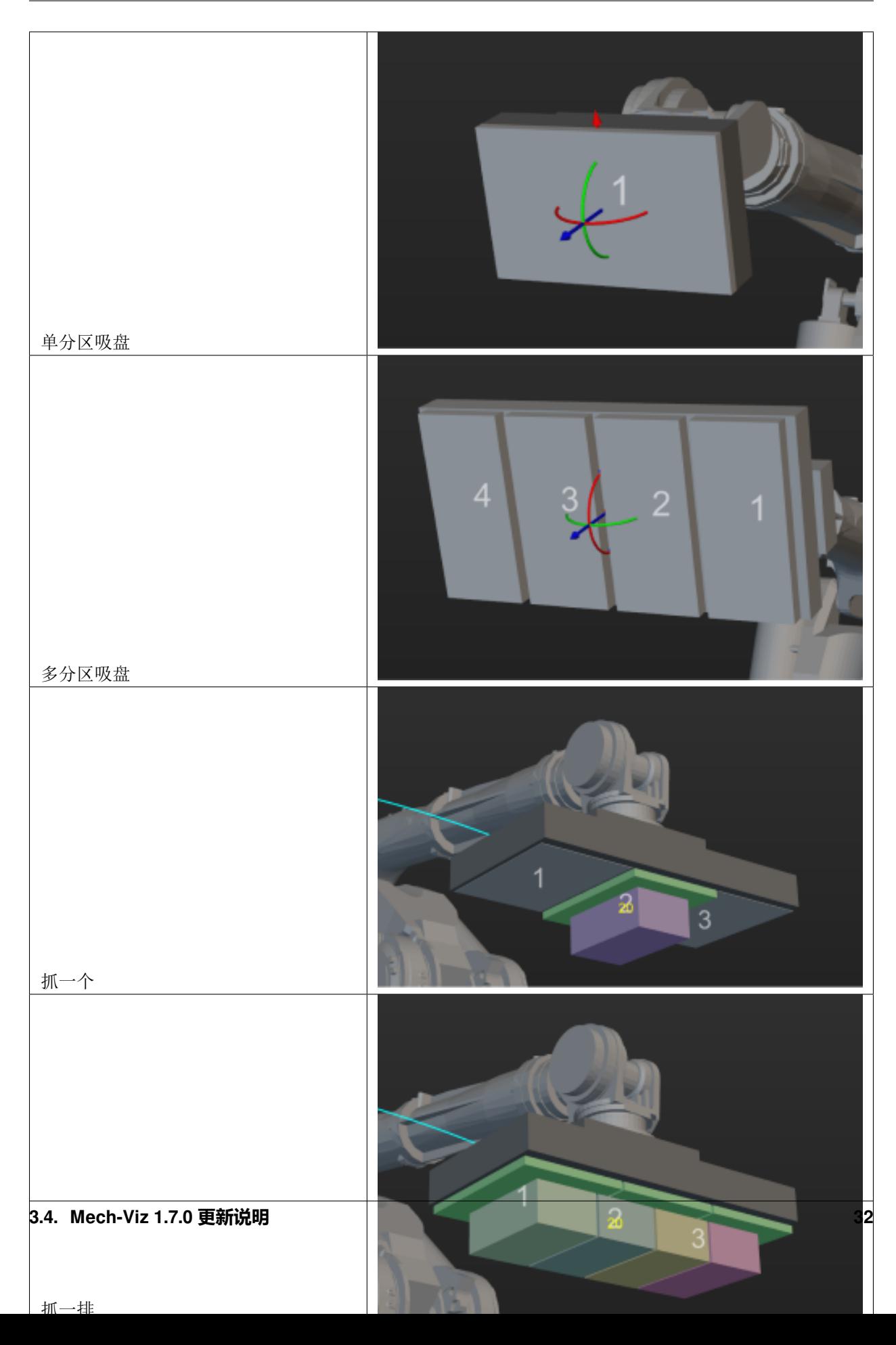

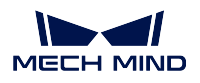

此外,软件不再限制工具中心点坐标系 X 轴平行于吸盘长边,不再限制工件抓取点坐标系 X 轴必须平行于 箱子长边。以上全部功能之间没有耦合性,可通过修改参数配置多种抓取策略。

#### **优化模型编辑器**

- 模型编辑器新增"设置坐标系"功能,该功能可设置参考模型的坐标系原点及其坐标系各轴的朝向,以 保证导出的 OBJ 模型可以快捷、准确的安装在机器人法兰末端。
- 模型编辑器的工程合并为.m3d 文件,不再需要创建文件夹进行保存。
- 模型编辑器生成的 OBJ 格式模型可以被 Mech-Viz 1.6.0 之前的软件兼容。

#### **优化欧拉角表示形式**

各品牌机器人在示教器上用于表示欧拉角类型的符号各不相同,例如 ABB 使用 EX、EY、EZ ;KUKA 使用 A、B、C ;川崎使用 O、A、T。Mech-Viz 1.7.0 版本内置了部分机器人品牌及其欧拉角类型对应关系,并记 录了这些品牌表示欧拉角所使用的特定符号。用户选择机器人后,软件会自动将工程内的欧拉角类型切换至 与机器人对应的形式,并以品牌所使用的符号在界面上显示。

#### **优化末端工具配置**

Mech-Viz 1.7.0 版本对末端工具配置界面进行了功能整合、优化。新的末端工具配置界面包括工具类型配置、 工具控制逻辑配置入口,并优化了对称性配置参数。

#### **优化工件配置**

Mech-Viz 1.7.0 版本新的工件配置界面整合了以往散落在软件各处的工件相关配置,新的工件配置界面包括 工件对称性配置、抓取裕度配置,以及选解策略配置。

#### **优化场景物体配置**

Mech-Viz 1.7.0 版本将新建场景物体界面与场景物体配置界面合并,同时优化了方筐的视觉位姿有限范围配 置相关参数。

#### **更改步骤名**

从 Mech-Viz 1.7.0 开始, 原有"技能"和"任务集"修改为"步骤"和"步骤组合"。此外, 为了更准确指明 步骤的功能, Mech-Viz 1.7.0 更新了下面步骤的名称。

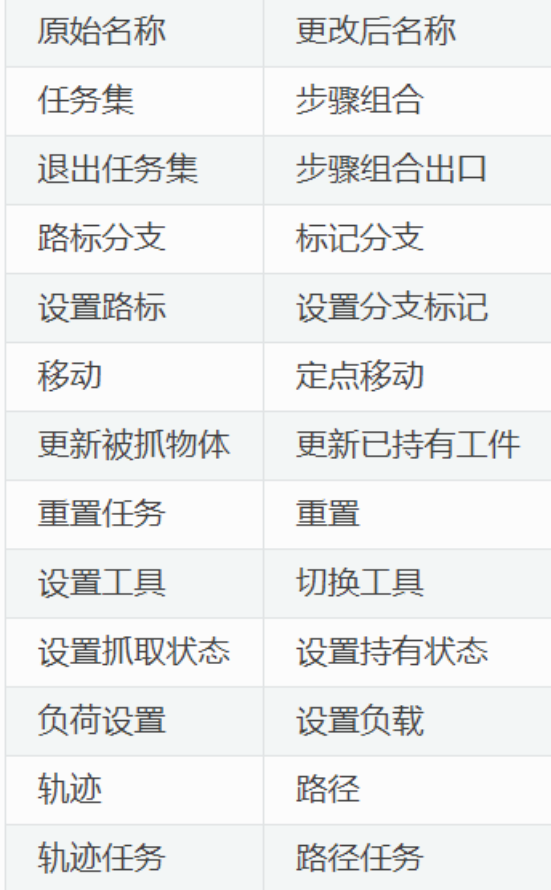

### **其他**

菜单栏

• 移除工具菜单栏中的"不打印发送给机器人的报文"选项,更改为一直打印发送给机器人的报文。

• 移除工具菜单栏中的"生成调试文件(.dmp)"选项,不再支持此功能。

• 设置 · 选项中的全局默认长度和角度单位从"使用各步骤内置单位"修改为 mm 和 ° 。

#### 工程资源

- 调整工具栏中的"自动加载工程"选项至 工程资源 *•* 工程 *•* 右键菜单 *•* 设为自动加载。
- 吸盘配置与末端工具配置合并,不再保留单独的吸盘配置文件。
- 末端工具配置、工件配置、场景物体配置界面开启时可以同时调整主界面仿真空间视角,以及缩放。 步骤
	- 移动类步骤快速设定、变换位姿、校准位姿、编辑位姿按钮重排布。
	- •"设置多个 DO"端口号上限修改到 30000。
	- •"检查视觉结果"的"未完成"出口改名为"超时"。

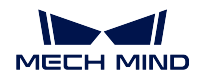

- •"视觉移动"箱子多抓功能日志优化,增加箱子组合、箱子偏置详细规划过程日志。
- •"更新场景物体"通过视觉更新时新增"失败"出口。
- 执行 "视觉移动"进行箱子多抓时,组合后的箱子不会再变成一个大箱子,而是保持为多个独立的小箱 子。
- 移除"相对移动"步骤中的相对于"选择"选项。
- 移除"设置 RobotIQ"和"调用机器人函数"步骤。
- 移除"视觉移动"中的"保存实际抓取的位姿"参数及其相关功能。

机器人功能面板

- 增加机器人关节角滑条动态限位数值显示。
- 优化针对安川 PL80、MPL80II、MPL100II 特殊定义形式的机器人关节角显示,确保与机器人一致。
- 切换机器人后将不再清空末端工具列表。
- 工程所需机器人丢失时,支持用户手动从机器人库中重新选择其他机器人。

碰撞检测

- 不论是否开启点云碰撞,"视觉移动"都可以移除被抓工件的点云。
- 不论是否开启点云碰撞, 重置"视觉识别"都可以重置点云。

软件通信

- 其他功能面板中新增"跳过相邻的路径点"参数,用户可以配置软件是否发送第二个路径点。
- 移除"其他"功能面板中的"发送工具位姿"选项,固定为一直发送。

### **3.4.3 问题修复**

Mech-Viz 1.7.0 修复了以下问题:

- 打开旧工程失败时,仍加载了部分工作流程图。
- 工程锁定状态下没有密码也可以注册新用户。
- 在部分情况下关闭工程时,没有提示用户有未保存修改。
- 仿真/运行状态下可以通过拖动坐标轴修改场景物体位置。
- 仿真/运行状态下拖动机器人 TCP 坐标轴可以拖动虚拟机器人。
- 机器人安装包文件中存在大写字符会导致安装失败。
- 新建末端工具时,三维仿真空间内的 TCP 坐标系不会跟随配置变化。
- 工作流程图自动排布时,步骤可能重叠在一起。
- 工作流程图搜索功能的筛选对象,会随着搜索功能开启/关闭变化。
- 视觉服务未被"视觉识别"触发时, "视觉移动"报错提示信息不正确。
- "视觉移动"复用视觉结果且规划失败时,报错信息不清晰。
- "视觉移动"抓取数量到达设定值时, 提示信息不正确。
- •"更新已持有工件"从视觉更新时,物体尺寸可能从参数侧继承。

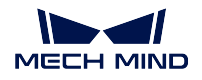

• 模型类型为外部模型的工件,被抓取时工件模型没有被抓走。 历史版本更新说明:

# **3.5 Mech-Viz 1.6.2 更新说明**

# **3.5.1 功能优化**

#### **模型编辑器支持 STP/STEP 格式的参考模型**

"模型编辑器"新增对 STP/STEP 格式参考模型的支持。用户可直接将 STP/STEP 格式的末端工具模型导入模 型编辑器,无需通过 SolidWorks 等其他软件进行格式转换。

## **3.5.2 问题修复**

修复软件崩溃问题。

# **3.6 Mech-Viz 1.6.1 更新说明**

# **3.6.1 功能优化**

#### **不限制 OBJ 模型来源必须为软件内置的"模型编辑器"**

在 1.6.0 版本中, 所有的 OBJ 模型都必须由软件内的"模型编辑器"生成, 对于其他来源的 OBJ 模型, 用户 使用非常不方便。1.6.1 版本中末端工具碰撞模型不再限制 OBJ 模型的来源,添加末端工具碰撞模型时,软 件将通过自动转换机制对 OBJ 模型重新求解,将其转换为全部由凸多面体组成的 OBJ 模型。

- 1. 对于全是由凸多面体组成的 OBJ 模型, 导入软件后对模型无影响。
- 2. 对于非全由凸多面体组成的 OBJ 模型,导入软件后模型的形状可能发生变化,用户需使用 Blender 或 Mech-Viz 中的"模型编辑器"处理此类模型以确保 OBJ 模型符合要求。
- 3. 对于历史工程中的 OBJ 模型, 使用 1.6.1 软件打开工程时将弹窗提示用户是否进行一键转换, 若同意转 换,请注意检查转换后的模型是否发生变化。
- 4. 一键转换功能暂不支持转换机器人末端工具显示模型、场景物体的碰撞和显示模型。

#### **虚拟相机运行提示**

当用户运行 Mech-Viz 工程驱动真实机器人作业时,若 Mech-Vision 中使用的是"虚拟相机",软件将弹窗提 示。避免用户因忘记在 Mech-Vision 中将虚拟相机切换为真实相机而导致生产事故。

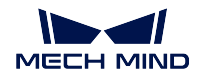

## **3.6.2 问题修复**

- 修复重新打开工程后地板样式会重置为棋盘格的问题。
- 修复机器人模型库中部分机器人无法显示的问题。
- 修复切换末端工具碰撞模型后原有的碰撞模型依然显示的问题。
- 修复切换末端工具后对应碰撞模型在发生碰撞时错误显示的问题。
- 修复发生碰撞时高亮显示两个碰撞模型的问题。
- 修复末端工具模型无法加载 ASCII 类型 STL 模型的问题。
- 修复末端工具显示模型无法加载 DAE 格式模型的问题。
- 修复关闭工程后工具中心点没有复位的问题。
- 修复关闭工程后部分工具模型未被清空的问题。
- 修复加载 ASCII 类型的 STL 场景模型时不会将其转换为二进制保存的问题。
- 修复在规划历史中发生碰撞的已持有工件无法显示的问题。
- 修复在规划过程中碰撞不显示的问题。
- 修复搜索已删除的任务时可能造成软件崩溃的问题。
- 修复任务"动态移动"不能根据任务"视觉移动"结果正确调整位姿的问题。
- 修复任务"相对移动"点云碰撞检查模式设置为 Auto 时可能发生漏检的问题。
- 修复任务"检查 DI"的 DI 端口号较大时检查出错的问题。
- 修复任务"分类"在"视觉移动"之前时, 分类失败后工程停止运行的问题。
- 修复任务 "自定义垛型"或 "预设垛型" 作为视觉服务时服务无法被找到的问题。
- 修复任务"视觉移动"吸盘配置器中修改 TCP 朝向后碰撞检查出错的问题。
- 修复任务"视觉移动"抓取单个箱子模式下吸盘偏置计算可能出错的问题。
- 修复任务"更新场景物体"操作的场景物体可能无法被选中的问题。
- 修复任务"更新被抓物体"修正信息来源为"从参数设置"时更新内容不勾选"物体尺寸"可能导致工 件模型不显示的问题。
- 修复任务"更新被抓物体"修正信息来源为"从参数设置"时更新内容不勾选"物体尺寸"可能导致工 件模型尺寸错误的问题。
- 修复任务"更新被抓物体"执行后工件碰撞模型可能显示错误的问题。
- 修复在日志中打印的吸盘偏置信息不正确的问题。

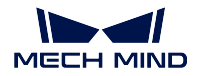

# **3.7 Mech-Viz 1.6.0 更新说明**

# **3.7.1 新增功能**

#### **新增模型编辑器**

为了方便用户简化机器人末端工具模型与场景模型,并获得 obj 格式的碰撞模型,Mech-Viz 新增 model\_editor 工具。

注意**:** 软件仅支持由模型编辑器导出的 obj 格式模型。

#### **新增圆柱场景物体与圆柱被抓物体**

为了更方便搭建场景模型,除原有长方体与方筐模型外,Mech-Viz 新增圆柱体模型。圆柱被抓物体由视觉结 果给出或"更新被抓物体"任务生成,且当前版本仅支持检查圆柱被抓物体与场景物体的碰撞,暂时不支持 与点云的碰撞。

#### **任务相关更新**

• 通用更新

通过复选框控制参数是否启用,取代 True/False 图标。

所有任务新增参数"任务编号",任务编号不可编辑,用户创建新任务时编号自动 +1,可用 来唯一代表一个任务。

• 移动类任务更新

所有移动类任务新增参数"发送移动目标",该参数默认开启,即向接收者(如:机器人)发 送移动目标位姿,当用户希望此移动任务规划但是不发送移动目标位姿时可将此参数关闭。

移动任务新增智能避障功能,该功能可为移动任务的目标点增加多个周边备选点,使软件可 以规划的路径数量更多,提高规划成功率。

• 码垛类任务更新

新增码垛任务 multi\_pick\_palletizing, 该任务根据目标垛型中的待码垛位置, 及待拆垛位置中 的纸箱组合结果,自动计算出多抓码垛路径,实现多抓码垛,提高码垛效率。

所有码垛类任务新增参数"仅发送放置位姿",该参数默认关闭,开启后将向接收者(如:机 器人)发送最终的码垛位置。

视觉续码任务新增参数"匹配对称性",用于解决视觉给出的箱子位姿朝向与待匹配垛型箱 子朝向不一致而导致匹配失败的问题。

• 任务名称变更

"分支(根据通知消息)"任务更名为"消息分支"。

"分支(根据标记)"任务更名为"路标分支"。

"设置标记"任务更名为"设置路标"。

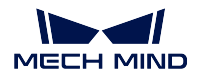

#### **其他更新**

菜单栏 *‣* 视图中新增"默认布局",用于重置软件界面布局。 菜单栏 *‣* 显示 *‣* 显示设置中新增"轨迹拖拽器大小"参数,用于调整轨迹拖拽器的显示大小。

# **3.7.2 功能优化**

#### **机器人安装包**

Mech-Viz V1.6.0 之前的软件包集成了所有支持机器人的安装包,导致占用工控机或 PC 上大量磁盘空间。从 Mech-Viz V1.6.0 开始,软件安装包仅集成主流机器人的安装包。如需使用其他机器人模型,用户需要从 [在线](https://docs.mech-mind.net/latest/en-GB/SoftwareSuite/RobotModelPackage.html) [机器人库](https://docs.mech-mind.net/latest/en-GB/SoftwareSuite/RobotModelPackage.html) 中下载机器人安装包,然后一键导入软件即可使用。

#### **吸盘配置器 DI 与分区解耦**

Mech-Viz V1.6.0 版本的吸盘配置中, DI 不再依赖于分区, 所有 DI 是否参与掉箱检测只依据其是否被纸箱覆 盖。

#### **吸盘配置器、工具阵列配置器支持调整 TCP 朝向**

Mech-Viz V1.6.0 版本中吸盘配置器、工具阵列配置器中, TCP 朝向可以自定义, 配置更加灵活。

#### **支持显示和调整工具编号**

工具和工件功能面板的"末端执行器列表"与"设置工具"任务的"选择末端执行器"下拉列表支持显示工 具编号。用户可以通过拖拽的方式调整末端执行器列表中的工具顺序,进而调整其编号。

#### **编辑位姿增加欧拉角模式**

编辑位姿窗口新增欧拉角模式,欧拉角类型从机器人功能面板继承,方便用户直接复制粘贴 Mech-Vision 或 Mech-Center 输出、打印的工具中心点位姿(TCP)。

#### **优化奇异点检测模式**

奇异点检测模式新增参数"检测机器人关节角度",用户可以通过设置关节和角度范围,过滤可能导致机器 人奇异点的规划结果。

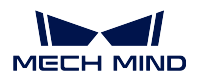

**视觉移动任务的"拆垛吸盘"工作模式支持固定边角号**

视觉移动 *‣* 工作模式 *‣* 工具类型 *‣* 拆垛吸盘新增参数"固定边角偏置",用于在拆垛过程中,使用吸盘的固定 边角进行偏置。

# CHAPTER 4

Mech-Center 1.7 更新说明

<span id="page-42-0"></span>本文介绍 Mech-Center 1.7 版本的新增功能、功能优化以及问题修复。

# **4.1 Mech-Center 1.7.4 更新说明**

本文介绍 Mech-Center 1.7.4 版本的问题修复。

# **4.1.1 问题修复**

Mech-Center 1.7.4 已修复 210 指令返回的位姿数据中未去除机器人底座高度的问题。

# **4.2 Mech-Center 1.7.2 更新说明**

本文介绍 Mech-Center 1.7.2 版本的新增功能、功能优化以及问题修复。

# **4.2.1 新增功能**

#### **标准接口支持三菱 MC 协议**

标准接口已支持与三菱 PLC 进行 MC 通信,其中视觉系统作为客户端,三菱 PLC 设备作为服务端。用户可 在 Mech-Vision 的"机器人与接口配置"中设置 PLC 的 IP 地址及端口、通信帧、D 寄存器起始地址。

相关文档可参考 《三菱 MC 标准接口通信》和 《Mitsubishi MC ——三菱 Q 系列 PLC》。

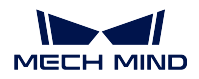

#### **标准接口支持 UDP 协议**

标准接口已支持 UDP 通信, 其中视觉系统作为服务端, 使用方法及指令与 TCP 协议类似。在适配的机器人 中,仅现代机器人使用 UDP 与视觉系统通信。

### **标准接口适配珞石(工业)机器人、现代(工业)机器人和那智(工业)机器人**

标准接口已适配珞石(工业)机器人、现代(工业)机器人和那智(工业)机器人。Mech-Center 1.7.2 为其 新增机器人标准接口程序,详情参见《ROKAE 标准接口通信》、《HYUNDAI 标准接口通信》和《NACHI 标 准接口通信》。

#### **URCap 1.5.0 支持 Polyscope 6 系统**

Mech-Center 1.7.2 新增 URCap 1.5.0 插件 (1.5.0.urcap 和 1.5.0.urcapx)。

注意**:** 在 UR Polyscope 6 系统中,URCap 插件的后缀名为.urcapx。Polyscope 6 系统不再兼容之前的.urcap 文件。

URCap 1.5.0 插件适用的 Polyscope 版本以及 Mech-Mind 套件包的版本见下表。请根据具体机器人的 Polyscope 版本选择对应的 URCap 插件文件。

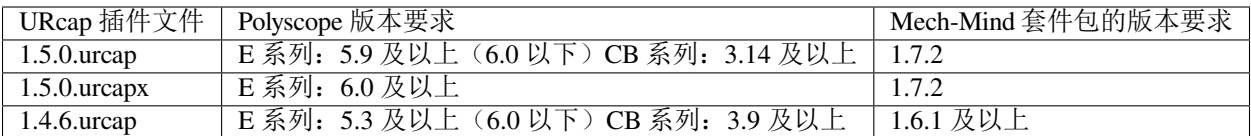

与 URCap 1.4.6 插件相比, URCap 1.5.0 插件新增的功能如下:

- 使用 Mech-Vision "路径规划"步骤获取规划路径。
- 支持使用变量输入工程编号、配方编号、分支编号和分支出口号。
- 支持接收 Mech-Vision 的多种输出结果: Basic (接收视觉点和标签)、Custom (接收视觉点、标签和自 定义端口数据)、Planned path(接收路径规划步骤输出的路径点和标签)。

#### **支持与 AB PLC 进行 EtherNet/IP 通信**

标准接口已支持与 Allen-Bradley PLC(简称 AB PLC)进行 EtherNet/IP 通信, 其中视觉系统作为从站设备, AB PLC 设备作为主站设备。用户可在 Mech-Vision 的"机器人与接口配置"中设置 EtherNet/IP 通信。

相关文档可参考 《EtherNet/IP ——AB PLC》。

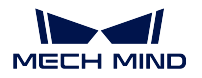

# **4.2.2 功能优化**

#### **支持在拍照完成返回 101 指令触发成功**

在之前版本的 Eye In Hand 场景中,为了让机器人在相机拍照完成后能够移动而不必等待 Mech-Vision 工程运 行结束,用户需要在 Mech-Vision 工程的"从相机采集图像"步骤后添加"通知"步骤。

在新版本中,用户不需要额外添加"通知"步骤,只需在 Mech-Vision 的"机器人与接口配置"中,单击"高 级设置",勾选拍照完成再返回"1102:触发成功"。机器人在触发 Mech-Vision 工程并接收到"1102:触发 成功"后, 便可以开始移动, 从而缩短节拍。

注意**:** 在新版本中,若使用 PROFINET 协议的标准接口,用户可通过以下任一方法实现在拍照完成后便 可移动机器人:

- 只需在"从相机采集图像"步骤后添加"通知"步骤, 使用 Trigger Acknowledge 信号值作为判断条 件。
- 只需勾选 拍照完成再返回"**1102**:触发成功",使用 1102 状态码作为判断条件。

### **4.2.3 问题修复**

Mech-Center 1.7.2 修复了以下问题:

- 在使用标准接口进行自动标定时, 设置 Mech-Vision 标定参数时发生的通信超时问题。
- 在触发 Mech-Viz 工程指令后,立即设置 Mech-Viz 分支会失败的问题。

# **4.3 Mech-Center 1.7.1 更新说明**

本文介绍 Mech-Center 1.7.1 版本的问题修复。

#### **4.3.1 问题修复**

Mech-Center 1.7.1 修复了以下问题:

- 210 指令输出的工件朝向信息不正确。
- 在特殊情况下,在新的工控机上无法选择"Mech-Center -> 部署设置 -> Mech-Interface -> 已知机器人"。
- •"Adapter 生成器 -> 机器人配置 Eye in Hand -> 机器人名字"参数路径错误。
- Mech-Center 获取机器人型号错误。修复后,当 Mech-Vision 和 Mech-Viz 选择的机器人型号不一致时, 若从 Mech-Vision 启动接口服务, 则 Mech-Center 获取 Mech-Vision 选择的机器人型号。
- 在标定过程中 Mech-Center 无法关闭。
- Mech-Center 与西门子 PLC 连接失败时直接关闭接口服务。修复后,Mech-Center 保持接口服务启用状 态并自动重连。
- Mech-Center 缺少新时达机器人的欧拉角参数。

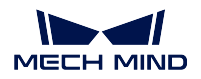

# **4.4 Mech-Center 1.7.0 更新说明**

本文介绍 Mech-Center 1.7.0 版本的新增功能、功能优化以及问题修复。

# **4.4.1 新增功能**

#### **标准接口和 Adapter 通信不再需要通过 Mech-Center 配置**

Mech-Vision 1.7.0 已集成之前 Mech-Center 的接口通信服务功能。用户可以直接在 Mech-Vision 中完成标准接 口和 Adapter 通信,不再需要使用 Mech-Center 软件。

#### 注意**:**

- 对于使用标准接口通信方式的方案,用户需要重新进行标准接口程序烧录。
- 主控通信的配置仍需通过 Mech-Center 配置。用户需首先打开 Mech-Center 软件,然后再打开 Mech-Vision 软件,按照之前版本介绍的方式配置通信。

#### **新增 105 指令**

Mech-Center 1.7.0 为全部标准接口协议(TCP/IP、PROFINET、EtherNet/IP、Modbus TCP、Siemens PLC Snap 7) 增加了 105 指令,用于接收 Mech-Vision 新增的"路径规划"步骤输出的运动路径。

#### **新增标准接口抓取样例程序**

Mech-Center 1.7.0 为 ABB、FANUC、YASKAWA、KAWASAKI、KUKA、ELITE 和 JAKA 机器人标准接口提 供样例程序"使用 Mech-Vision 路径规划步骤获取规划路径"。

当要使用 Mech-Vision 提供带有路径规划需求的方案时,用户需要重新烧录标准接口程序和样例程序。

#### **新增 JAKA 和 ELITE 标准接口程序**

Mech-Center 1.7.0 新增 JAKA 和 ELITE 标准接口程序,详情参见 《JAKA 标准接口通信》和 《ELITE 标准接 口通信》。

#### **支持使用左手坐标系的机器人**

Mech-Center 1.7.0 支持使用左手坐标系的机器人。

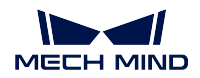

### **西门子 PLC 支持 110 指令**

Mech-Center 1.7.0 为西门子 PLC 新增 110 指令。该指令允许西门子 PLC 接收 Mech-Vision 自定义端口输出的 数据。

# **4.4.2 功能优化**

#### **修改 101 和 201 指令参数**

Mech-Center 1.7.0 修改 101 和 201 指令的 机器人位姿及类型参数,支持传入机器人端自定义的关节角。在 ETH 场景中, 机器人将从该预定义的关节角处开始规划路径。

#### **重新适配 ESTUN 和 AUBO 主控通信程序**

Mech-Center 1.7.0 重新适配 ESTUN 和 AUBO 主控通信程序。

#### **优化 Adapter 工程的加载**

Mech-Center 1.7.0 可直接加载 Adapter 工程源路径。当修改 Adapter 工程文件后,无需再重启 Mech-Center 软 件,只需要重新启动接口服务,即可使 Adapter 工程加载生效。

## **4.4.3 问题修复**

#### **修复 EPSON SCARA 机器人伸缩杆计算问题**

Mech-Center 1.7.0 已修复 EPSON SCARA 机器人伸缩杆计算问题。

#### **修复 FANUC SCARA 机器人基坐标系问题**

Mech-Center 1.7.0 已修复 FANUC SCARA 机器人基坐标系问题。 历史版本更新说明:

# **4.5 Mech-Center 1.6.1 更新说明**

本文介绍 Mech-Center 1.6.1 版本的新增功能、功能优化以及问题修复。

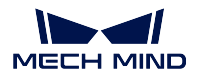

# **4.5.1 新增功能**

### **支持 Modbus TCP 协议**

Mech-Center 1.6.1 可以作为从站设备, 提供标准接口选项 MODBUS TCP SLAVE, 与主站设备 (PLC 或机器 人控制器)进行数据通信。

用户需在 部署设置的 Mech-Interface 选项中设置从站 IP、端口号、设备地址和字节顺序。具体例程可以参考 《Modbus TCP - 西门子 SIMATIC S7 PLC》和 《Modbus TCP - 三菱 Q 系列 PLC》。

### **支持 UR 机器人标准接口集成**

Mech-Center 1.6.1 新增"Mech-Mind 3D Vision Interface"URCap 插件,支持 UR 机器人通过标准接口与 Mech-Mind 3D 视觉系统无缝集成。

该插件提供即插即用的编程模板,降低用户编程难度,快速使能 UR 机器人执行视觉引导的抓取任务。

该插件支持如下 UR 机器人:

- UR E 系列 (Polyscope 5.3 及更高)
- UR CB 系列(Polyscope 3.9 及更高)

### **支持 TM 机器人标准接口集成**

Mech-Center 1.6.1 新增 TM 标准接口程序。通过将 TM 标准接口程序烧录至 TM 机器人,快速实现与 Mech-Mind 3D 视觉系统的集成。

### **更新 TM 主控程序**

Mech-Center 1.6.1 重新适配 TM 系统版本。软件升级后,请 重新烧录 TM 主控烧录程序。

#### **增加对 FANUC、ABB、KUKA、Kawasaki 机器人端主控烧录程序的版本校验**

为避免机器人端程序未更新导致标定中获取法兰位姿异常,Mech-Center 1.6.1 增加对 FANUC、ABB、KUKA、 Kawasaki 机器人端主控烧录程序的版本校验。当软件检测到机器人主控烧录程序版本不匹配时,将提醒用户 重新烧录主控程序。

注意**:** 只有在主控功能升级,并且需要更新机器人程序版本时,才会进行版本校验,因此并非每次软件升 级都必须重新烧录机器人程序。对于使用临时主控,或现场修改过主控程序,则可以联系技术支持人员, 对机器人程序进行升级以兼容 Mech-Center 1.6.1 软件。

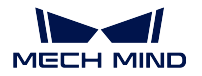

# **4.5.2 功能优化**

#### **增加检测到虚拟相机运行时的弹窗提示**

Mech-Vision 工程在使用虚拟相机并用于驱动真实机器人作业时,软件将弹窗提示正在进行的操作存在潜在 风险,避免用户因忘记在 Mech-Vision 中将虚拟相机切换为真实相机而导致生产事故。

#### **标准接口的 201 指令增加发送法兰位姿**

为避免 EIH 场景下使用关节角计算带来的位置误差,Mech-Center 1.6.1 为标准接口的 201 指令增加发送法兰 位姿,更准确地设定拍照时机器人的位置。

#### **优化错误日志消息**

Mech-Center 1.6.1 在日志界面为错误日志消息增加了错误码,并支持跳转到错误码对应文档说明处。该优化 可以帮助用户直观获取机器人收到的状态码和报错信息,方便快速定位和解决问题。

#### **优化 Mech-Vision 工程列表的同步按钮**

Mech-Center 1.6.1 之前的版本在单击同步按钮时,会将整个工程编号顺序重置成 Mech-Vision 自动加载的顺 序,用户之前编辑好的顺序会被全部重置。Mech-Center 1.6.1 对同步按钮进行了优化,方便新增 Mech-Vision 工程。

#### 注意**:**

- 在 Mech-Vision 中新增工程后,单击 Mech-Center 中的工程列表同步按钮,不会影响之前工程的排列 顺序。
- 在 Mech-Vision 中进行删除或重命名工程等操作时,将会重置 Mech-Center 中的工程顺序。请在单击 同步按钮之前,注意记录之前工程的排列顺序。

#### **与界面优化相关的功能**

若 Mech-Vision 和 Mech-Viz 软件已运行,单击 Mech-Center 工具栏中的 启动会使 Mech-Vision 和 Mech-Viz 软 件窗口显示在前端。

# **4.5.3 问题修复**

#### **修复软件开机自启动失败的问题**

Mech-Center 1.6.0 会出现开机自启动失败的问题。Mech-Center 1.6.1 已修复该问题。

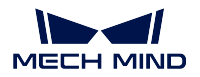

### **修复西门子 Snap7 接口服务开启失败的问题**

Mech-Center 1.6.1 已修复西门子 Snap7 接口服务开启失败的问题。

### **修复启动 Mech-Vision 和 Mech-Viz 软件速度慢的问题**

Mech-Center 1.6.1 已修复启动 Mech-Vision 和 Mech-Viz 软件速度慢的问题。

#### **修复 Kawasaki、ABB、YASKAWA 标准接口样例程序**

Mech-Center 1.6.1 已修复 Kawasaki、ABB、YASKAWA 标准接口样例程序运行报错的问题。

# **4.6 Mech-Center 1.6.0 更新说明**

本文介绍 Mech-Center 1.6.0 版本的新增功能、功能优化以及问题修复。

## **4.6.1 新增功能**

#### **日志显示表格化**

为了有效帮助用户定位问题,Mech-Center 1.6.0 从如下方面对日志进行优化:

- 日志界面增加显示日志的来源,日志来源现分为 Mech-Vision、Mech-Viz、Mech-Center、Interface 和 Adapter。
- 增加按照日志等级进行筛选相应日志,日志等级现分为调试、正常、警告和错误。
- 日志查看器支持查看 Mech-Vision、Mech-Viz、Mech-Center 软件的日志内容。

#### **标准接口指令变更**

Mech-Center 1.6.0 的标准接口必须与 Mech-Viz 1.6.0 配合使用。

Mech-Viz 1.6.0 任务参数中增加了任务编号,标准接口也支持使用任务名称或任务编号设置分支和索引。Mech-Center 1.6.0 中修改了下面指令的使用方法:

- 203 指令用于设置 Mech-Viz 工程分支出口时,指定分支任务的方式由任务名称改用任务编号。
- 204 指令用于设置 Mech-Viz 工程中移动索引值时,指定移动任务的方式由任务名称改用任务编号。
- 206 指令用于获取吸盘分区的 DO 信号列表时, 需要在 Mech-Viz 1.6.0 工程中将"设置多个 DO"任务 的接收对象设置为"标准接口"。此外,该指令不再对 Mech-Viz 工程的名称、任务名称和任务数量进行 限制。
- 601 指令用于接收用户通知时, 不需要再手动填写"通知"任务名为"Standard Interface Notify", 只需 要在 Mech-Viz 1.6.0 工程中将"通知"任务的接收对象设置为"标准接口"。

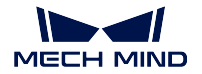

### **新增 TCP 接口指令**

为了配合 Mech-Viz 1.6.0, Mech-Center 1.6.0 为标准接口新增如下 TCP 接口指令:

- 110 指令用于支持 Mech-Vision 的输出步骤选择 Dynamic 时发送自定义端口数据。
- 210 指令用于获取 Mech-Viz 视觉移动计算的规划结果(Mech-Viz 1.6.0 新增)。
- 207 指令用于通过配置文件读取 Mech-Viz 任务参数。
- 208 指令用于通过配置文件设置 Mech-Viz 任务参数。

#### **支持多 TCP 客户端连接 Mech-Center**

Mech-Center 1.6.0 支持多 TCP 客户端连接 Mech-Center,方便多机器人工位同时与视觉系统进行通信。

#### **软件内置 Python 环境**

为方便软件的安装使用, Mech-Center 1.6.0 内置 Python 3.6.5 环境, 软件包不再包含环境检查工具。

Mech-Center 1.6.0 内置的 Python 环境与系统自带的 Python 环境分离。如果 Adapter 工程需要使用额外的 Python 库,请安装至 Mech-Center 软件的"python"目录下。

小技巧**:** Python 库的安装方法如下:

- 1. 打开"命令提示符"或"PowerShell"程序。
- 2. 切换到 Mech-Center 软件的"python"目录, 例如: C:\Mech-Mind\Mech-Center-1.6.x\python。
- 3. 执行"**./python -m pip install** *library\_name* "命令。

#### **支持在线帮助文档**

Mech-Center 1.6.0 提供在线帮助文档。用户通过选择 帮助 *‣* 用户手册可以访问 Mech-Center 1.6.0 在线文档。 在线文档及时更新主控烧录、接口烧录说明,同时提供丰富的 PLC、机器人接口样例说明。

# **4.6.2 功能优化**

#### **增加机器人和 PLC 样例程序**

Mech-Center 1.6.0 为 ABB、FANUC、KUKA、KAWASAKI、YASKAWA 五个品牌机器人提供使用标准接口进 行简单抓取放置的样例程序。

此外,Mech-Center 1.6.0 为西门子 PLC S7 提供各个接口指令的功能块样例,方便用户快速搭建 PLC 工程。

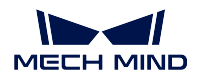

### **增加 Fanuc CRX 机器人插件安装包**

Mech-Center 1.6.0 为 Fanuc CRX 机器人提供示教器插件,该插件在平板示教器安装后可以将标准接口功能模 块化,实现机器人的无代码编程。

### **增加 Doosan 和 Dobot 机器人适配**

Mech-Center 1.6.0 支持主控 Doosan 和 Dobot 机器人。

### **支持 4K 显示器**

Mech-Center 1.6.0 已支持 4K 显示器。

## **4.6.3 问题修复**

#### **修复标准接口多工程调用时发送位姿数量错误的问题**

在之前的 Mech-Center 版本中, 如果标准接口被多个 Mech-Viz 工程调用, 将出现发送位姿数量错误的问题。 Mech-Center 1.6.0 已修复该问题。

#### **修复主控川崎 RS 机器人时 Mech-Viz 工程无法运行问题**

当通过 Mech-Viz 主控川崎 RS 系列机器人时, 如果 Mech-Viz 工程包含直线运动, 工程可能无法正常执行。 Mech-Center 1.6.0 已修复该问题。

#### **修复安川机器人使用标准接口的标定程序问题**

Mech-Center 1.6.0 已修复安川机器人使用标准接口的标定程序中的问题。

#### **修复四元数计算报错**

Mech-Center 1.6.0 已修复四元数计算报错问题。

# CHAPTER 5

# 1.7.0 项目升级指南

<span id="page-52-0"></span>由于 Mech-Vision 1.7.0 新增 方案功能, 引入新的方案文件结构, 因此旧的 Mech-Vision 工程需要完成迁移才 能使用。

在软件升级到 1.7.0 之后,请参照本文档完成项目迁移。

# **5.1 升级概述**

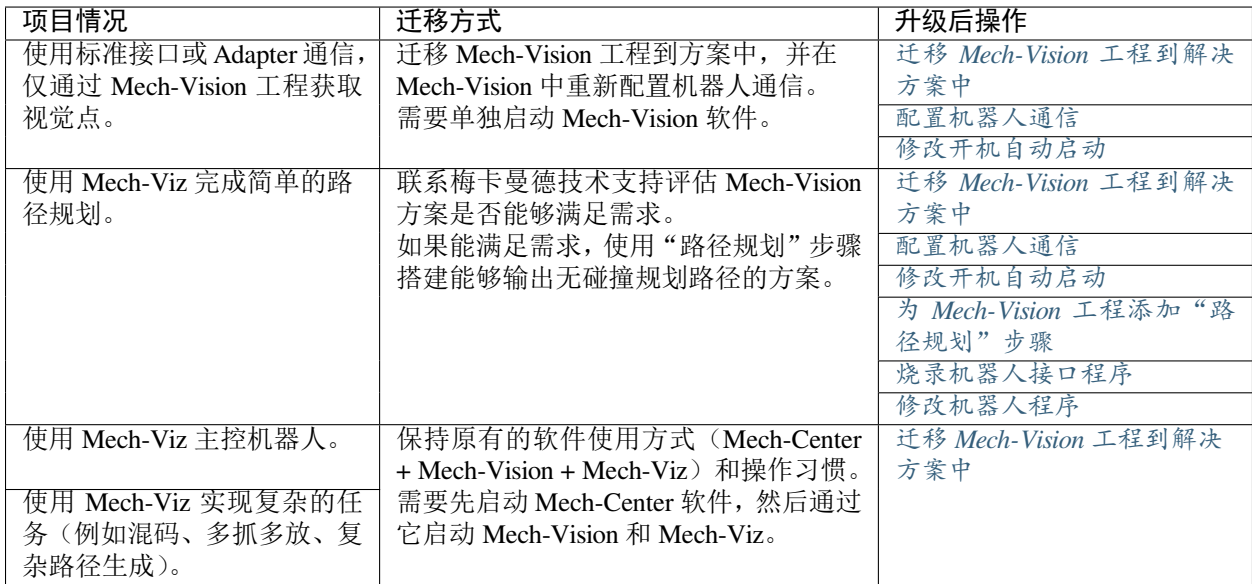

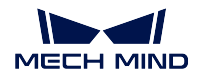

# **5.2 升级后的操作**

# <span id="page-53-0"></span>**5.2.1 迁移 Mech-Vision 工程到解决方案中**

将未分配的 Mech-Vision 工程按编号迁移到解决方案下。

提示**:** 若工程未在方案下将无法使用相机标定功能。

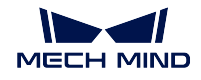

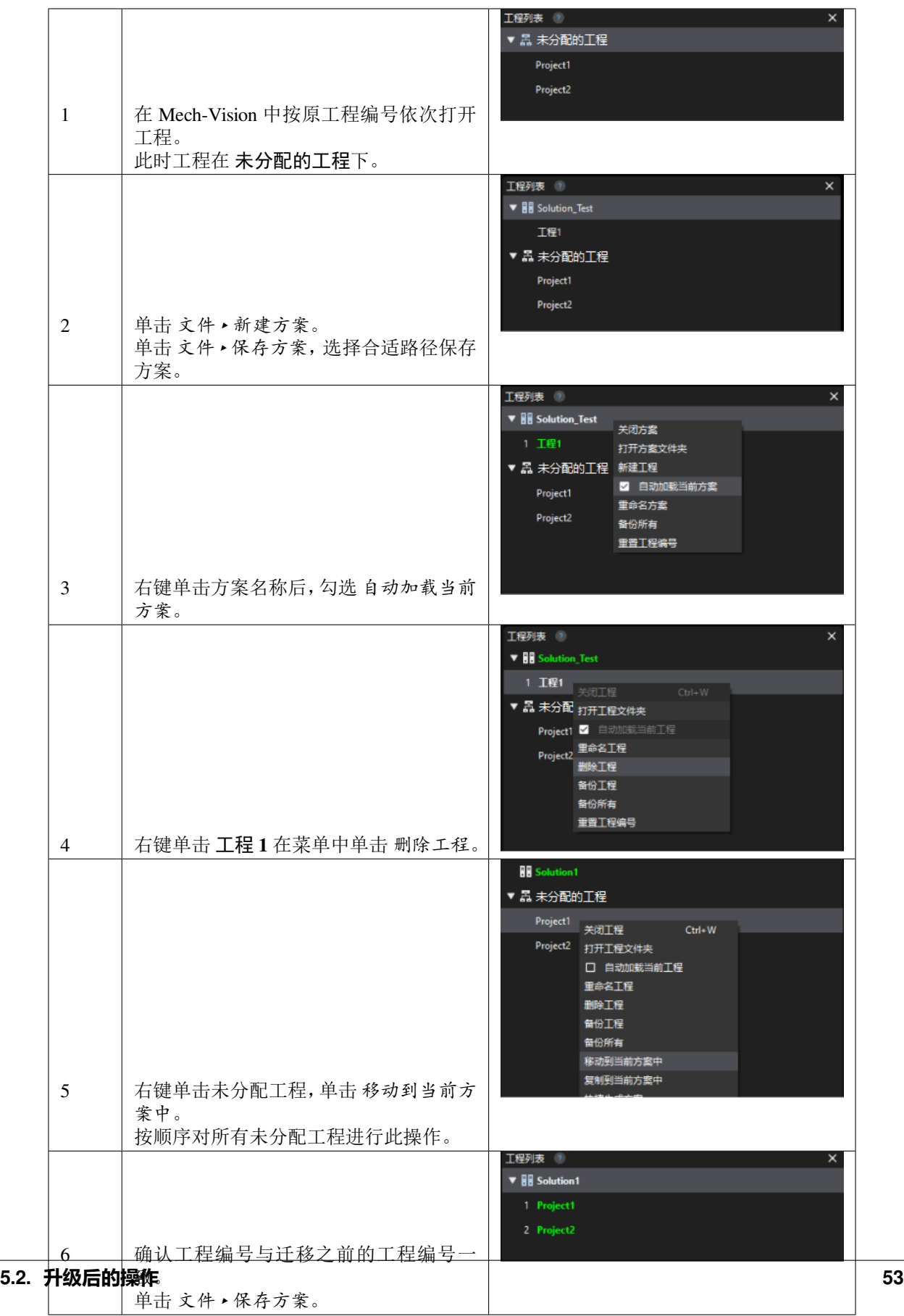

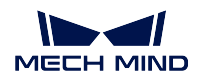

# <span id="page-55-0"></span>**5.2.2 配置机器人通信**

在 Mech-Vision 中完成机器人与接口配置。开始以下操作前,请确保 Mech-Center 处于关闭状态, 并单独开启 Mech-Vision。

- 1. 单击 Mech-Vision 工具栏中的 机器人与接口配置。
- 2. 在"选择机器人"的下拉栏中选择"品牌机器人"。
- 3. 单击 选择机器人型号,在机器人库中选择当前项目使用的机器人。
- 4. 单击 下一步进入通信配置界面。
- 5. 根据当前项目的通信配置设置接口类型、协议、IP 地址等。
- 6. 单击 应用,即开启接口服务。此时日志栏打印对应日志,工具栏中的"接口服务"处于开启 状态。

# <span id="page-55-1"></span>**5.2.3 修改开机自动启动**

取消 Mech-Center 的自动启动,勾选 Mech-Vision 的开机自启。

- 1. 启动 Mech-Center, 依次单击 部署设置 · 偏好设置。
- 2. 取消勾选 开机时自动运行 *Mech-Center* 选项。
- 3. 单击 保存后,关闭 Mech-Center。

启用 Mech-Vision 的开机启动选项。

- 1. 启动 Mech-Vision, 依次单击 设置 → 选项 → 高级。
- 2. 勾选 开机启动选项后,单击 确定。

# <span id="page-55-2"></span>**5.2.4 为 Mech-Vision 工程添加"路径规划"步骤**

在 Mech-Vision 工程中添加"路径规划"步骤,并规划机器人运动路径。 以下图所示工程为例。

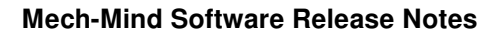

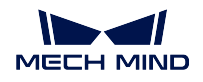

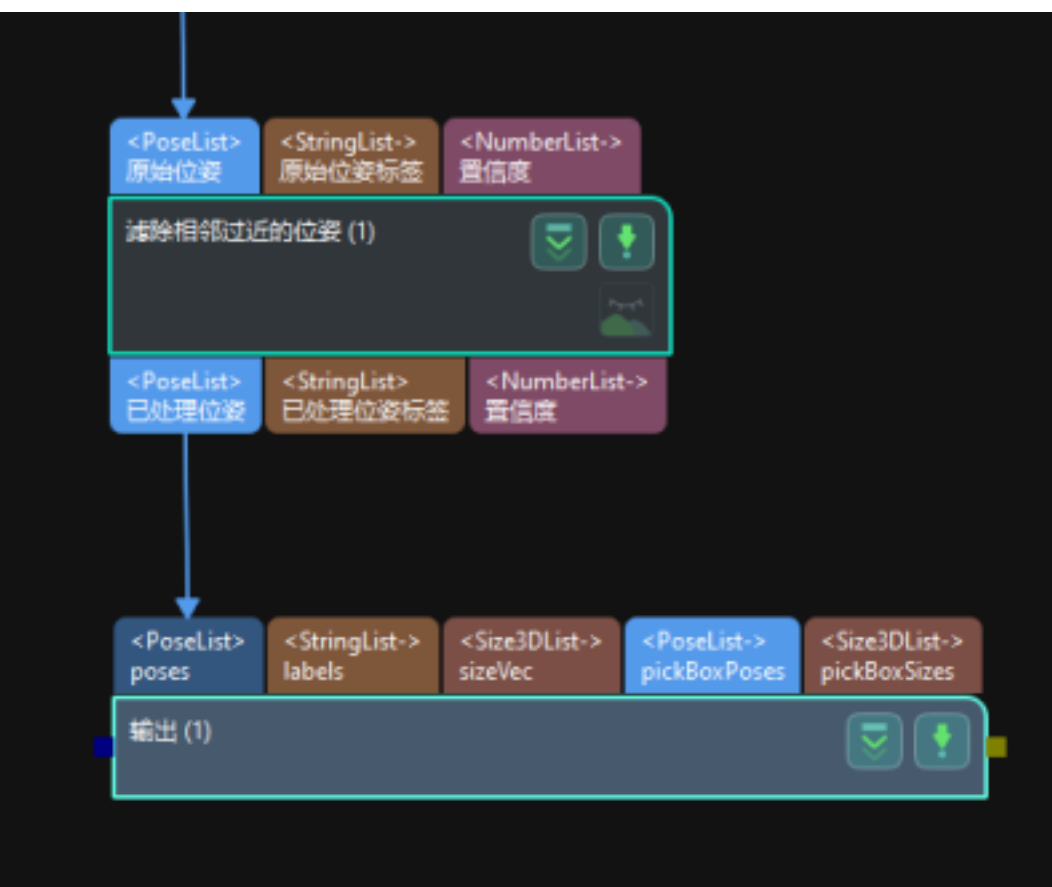

- 1. 在步骤库中搜索"路径规划"并将其拖拽到工程编辑区。
- 2. 将"输出"步骤的"端口类型"参数设置为"预定义(机器人路径)"
- 3. 参考下图,完成相应端口的连接。

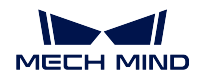

#### **Mech-Mind Software Release Notes**

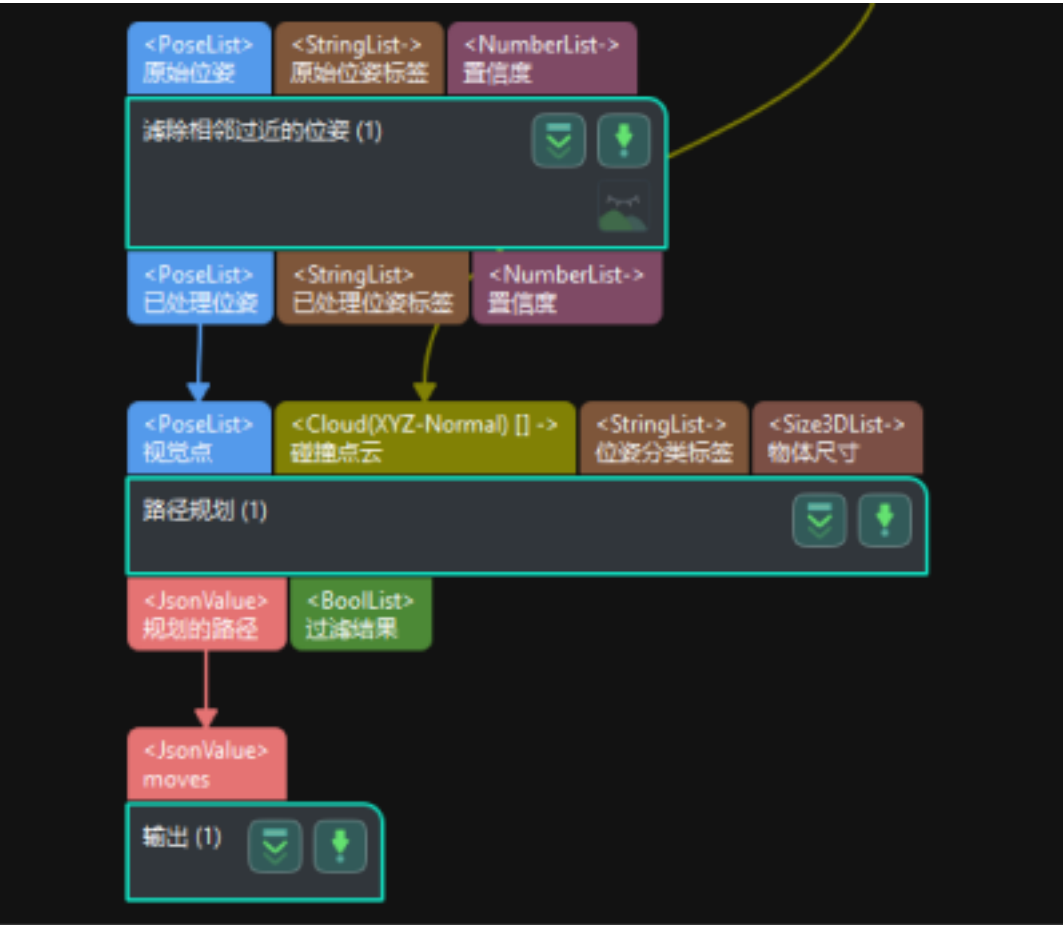

- 4. 单击"路径规划"步骤的 打开路径规划工具。
- 5. 参考 路径规划工具来完成机器人运动路径规划。

# <span id="page-57-0"></span>**5.2.5 烧录机器人接口程序**

重新烧录机器人接口程序。

- 1. 在机器人与接口配置中,选择对应品牌的机器人后,在通信配置界面单击 打开烧录程序文 件夹,此文件夹中的文件为标准接口程序文件和抓取例程。
- 2. 参考 standard\_interface\_robot\_and\_plc 完成烧录。

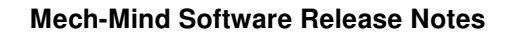

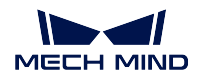

# <span id="page-58-0"></span>**5.2.6 修改机器人程序**

修改机器人端的程序,由触发 Mech-Viz 工程改为触发 Mech-Vision 工程以获取抓取路径。

- 使用 call mm\_start\_vis 替换 call mm\_start\_viz
- 使用 call MM\_Get\_VisPath 替换 call mm\_get\_vizdata